Scilab Manual for Communication and Signal Processing by Dr A. Rajeswari Electronics Engineering Coimbatore Institute of Tehnology<sup>1</sup>

Solutions provided by Prof Pinkesh Patel Electronics Engineering Dharmsinh Desai University, Nadiad-387001

May 11, 2025

<sup>1</sup>Funded by a grant from the National Mission on Education through ICT, http://spoken-tutorial.org/NMEICT-Intro. This Scilab Manual and Scilab codes written in it can be downloaded from the "Migrated Labs" section at the website http://scilab.in

## **Contents**

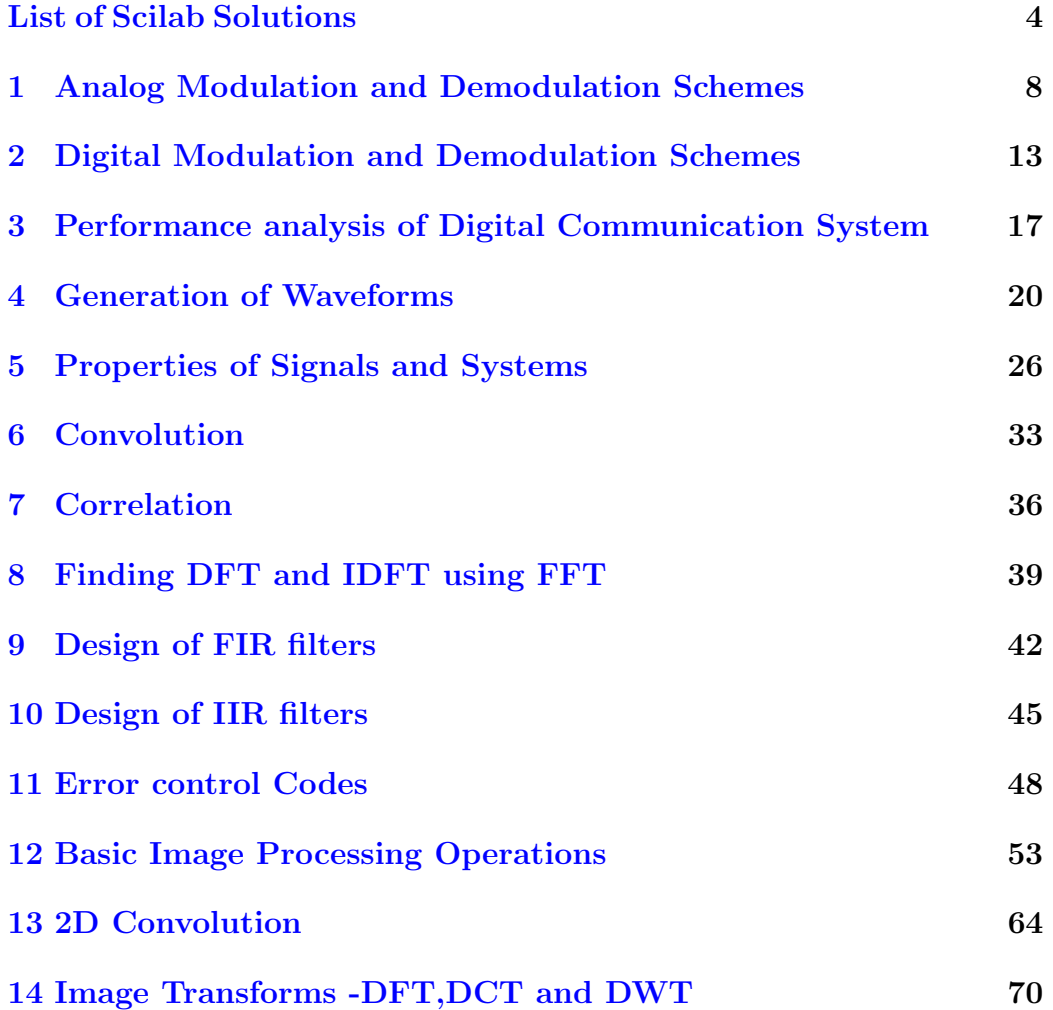

[15 Edge Detection](#page-78-0) 78

# <span id="page-4-0"></span>List of Experiments

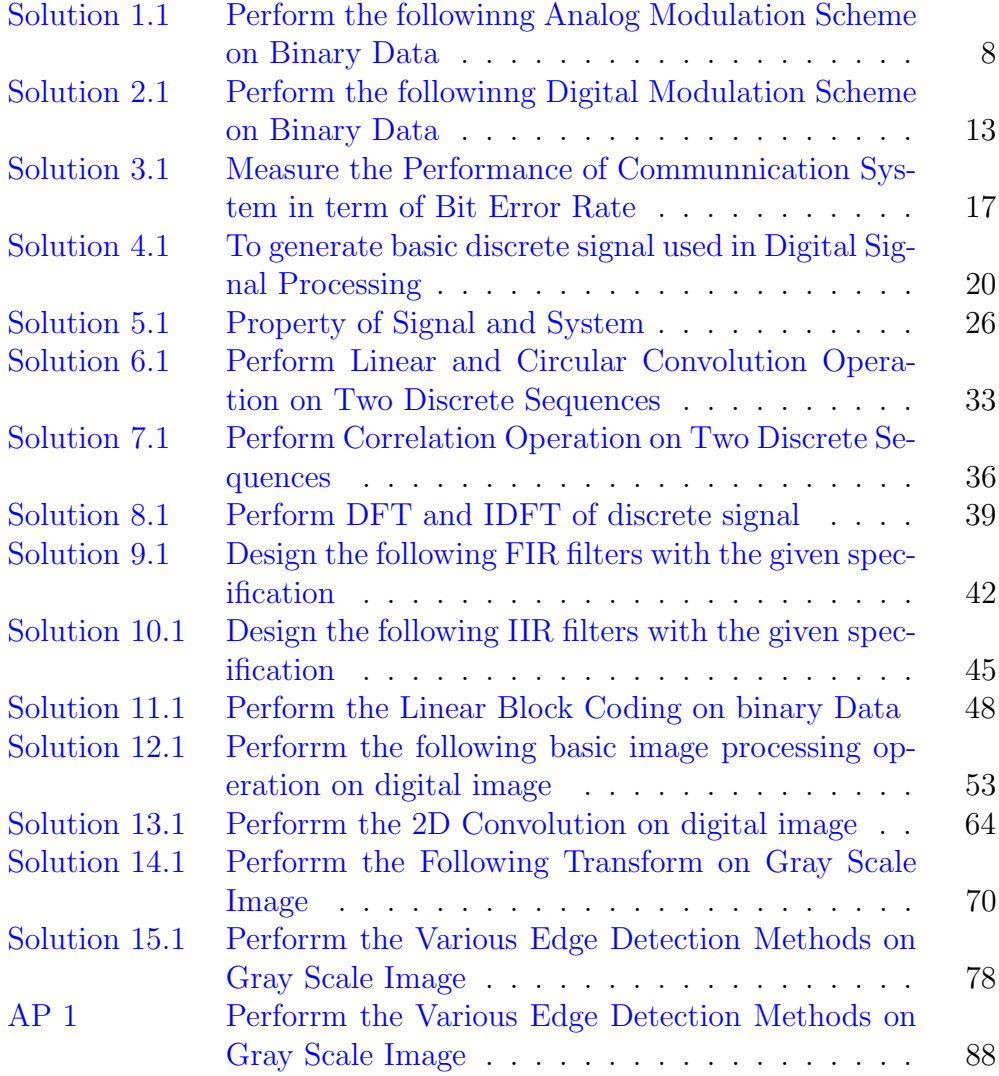

# List of Figures

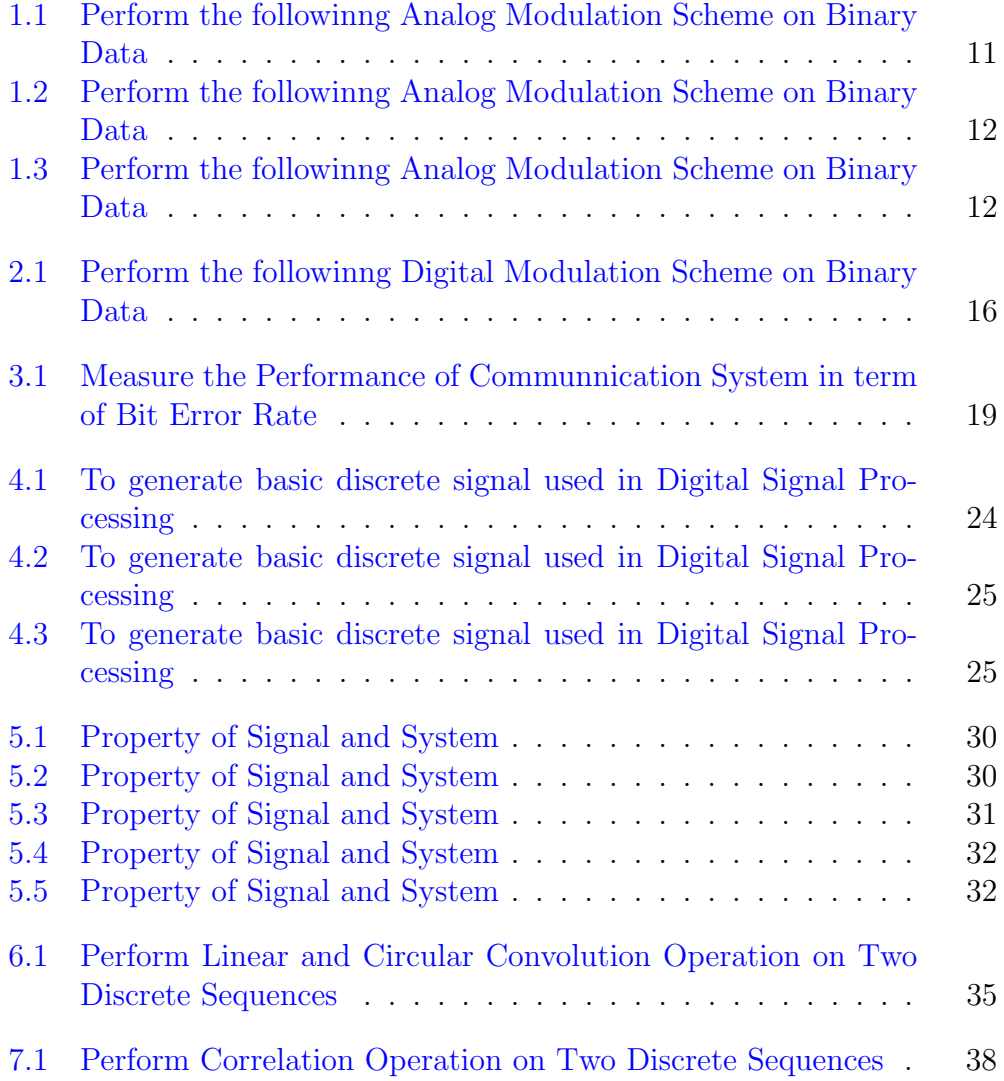

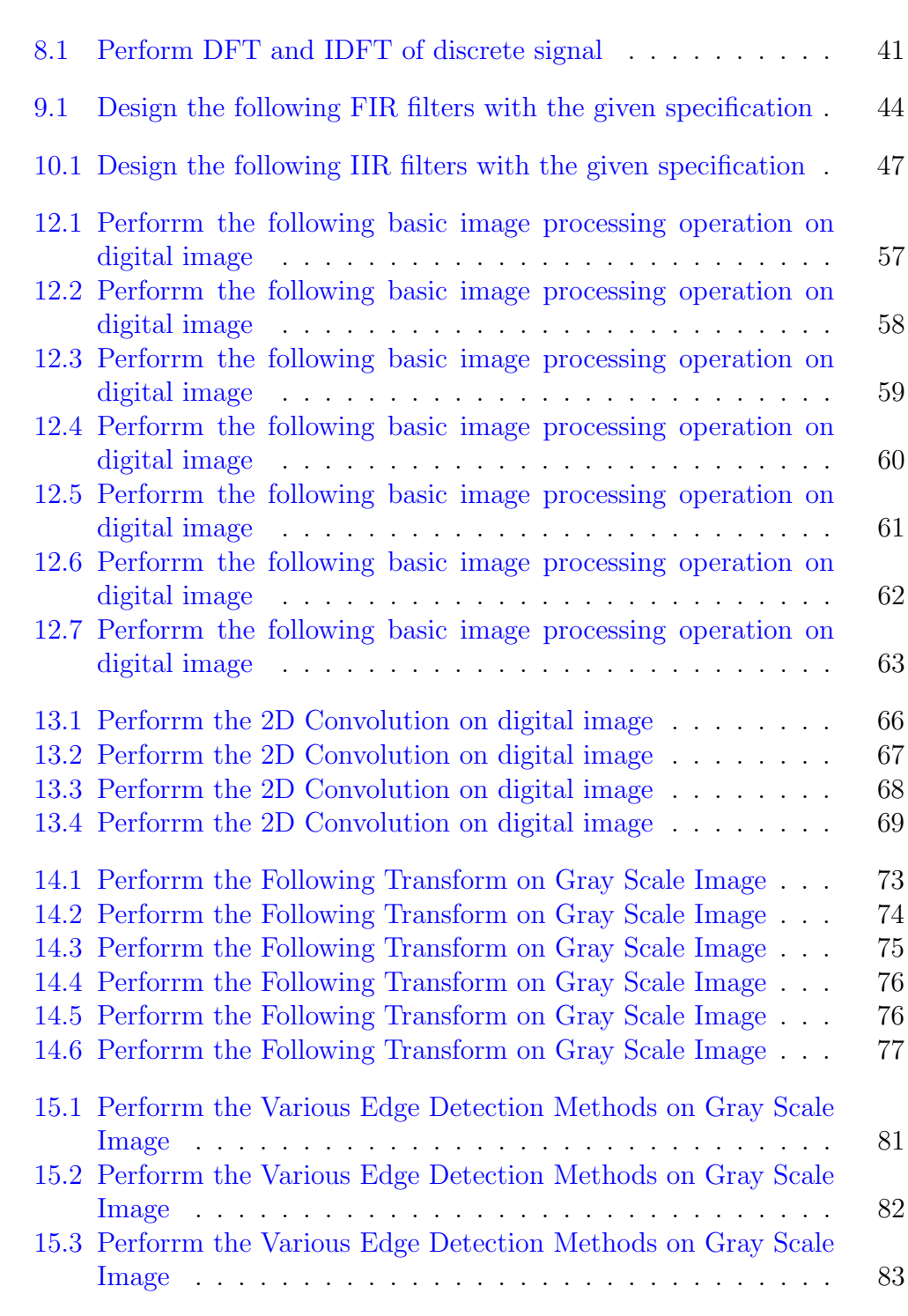

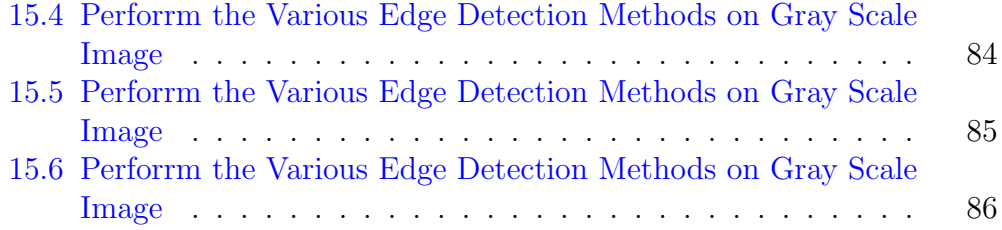

## <span id="page-8-0"></span>Analog Modulation and Demodulation Schemes

<span id="page-8-1"></span>Scilab code Solution 1.1 Perform the followinng Analog Modulation Scheme on Binary Data

```
1 / LAB:1 - Perform the following Analog ModulationScheme on Binary Data
2 // (I) Amplitude Modulation (II) Frequency
      Modulation (III) Phase Modulation
3 // Version : Scilab 5.4.14 // Operating System : Window-xp, Window-7
5
6 clc ;
7 clear ;
8 xdel (winsid ());
9 f_signal=1; // Signal Frequencies
10 f_{\texttt{--carrier=8}}; // Carrier Frequencies
11
12 \quad t = 0:0.001:5;13
14 ///////////////// Amplitude Modulation
      / / // / / // / / / // / / / // / / / // /
15 information_signal=2* sin(2*%pi*f_sigma1*t); //
```

```
Information Signal
```

```
16 carrier_signal=15*\sin (2 \times \pi)pi*f_carrier*t); // Carrier
       S i g n a l
```
17 Modulated\_signal =(5+ information\_signal (: ,:) ) .\* sin (2\*  $%pi*f_carrier*t);$ 

```
18 subplot (3 ,1 ,1) ; plot ( information_signal , ' LineWidth '
      ,1.5); // plot of Information Signal
```
- 19 xgrid ;
- 20 title ('Information Signal','color','Red','fontsize'  $,3)$ ; // title the Graph
- 21 subplot (3 ,1 ,2) ; plot ( carrier\_signal , ' LineWidth ' ,1.5) ;  $// plot of Carrier signal$

```
22 xgrid ;
```
23 title ('Carrier Signal','color','Red','fontsize',3);  $//$  title of plot

```
24 subplot (3 ,1 ,3) ; plot ( Modulated_signal , ' LineWidth '
      (1.5); // plot of modulated signal
```

```
25 xgrid ;
```

```
26 title ('Amplitude Modulation Signal', 'color', 'Red','
      fontsize ',3); // title of plot
```

```
27
```

```
28 ///////////////// Frequency Modulation
       / / // / / // / / / // / / / // / / / // /
```

```
29 Deviation_facotr =5.5
```

```
30 information_signal=2* \sin (2* \n\%pi * f_signal *t); //
      Information Signal
```
31 carrier\_signal= $15* \sin (2* \text{\%pi*f\_carrier} * t)$ ; // Carrier Signal

```
32 Modulated_signal =15.* cos ((2* %pi * f_carrier * t ) +(
       Deviation_facotr. \ast \sin (2 \ast \%pi \ast f_signal \ast t)));
```

```
33 figure ;
```

```
34 subplot (3 ,1 ,1) ; plot ( information_signal , ' LineWidth '
      ,1.5); //plot of Information Signal
```

```
35 xgrid ;
```

```
36 title ('Information Signal','color','Red','fontsize'
      ,3); // title the Graph
```

```
37 subplot (3 ,1 ,2) ; plot ( carrier_signal , ' LineWidth ' ,1.5) ;
      // plot of Carrier signal
```

```
38 xgrid ;
39 title ('Carrier Signal', 'color', 'Red', 'fontsize', 3);
      // title of plot
40 subplot (3 ,1 ,3) ; plot ( Modulated_signal , ' LineWidth '
      (1.5); // plot of modulated signal
41 xgrid ;
42 title ('Frequency Modulation Signal', 'color', 'Red','
      fontsize \cdot,3); //title of plot
43
44
45 //////////////////// Phase Modulation
      / / // / / // / / / // / / / // / / / // /
46 Phase_deviation_facotr =35
47 information_signal=2* \sin (2* \n% pi*f_s jgnal*t); //
      Information Signal
48 carrier_signal=15* \sin (2* \%pi* f_{carrier}**t); // CarrierSignal
49 Modulated_signal =15.* cos ((2* %pi * f_carrier * t ) +(
      Phase_deviation_facotr .* sin(2*%pi*f_signal*t)));
50 figure ;
51 subplot (3 ,1 ,1) ; plot ( information_signal , ' LineWidth '
      ,1.5); //plot of Information Signal
52 xgrid ;
53 title ('Information Signal','color','Red','fontsize'
      ,3); // title the Graph
54 subplot (3 ,1 ,2) ; plot ( carrier_signal , ' LineWidth ' ,1.5) ;
      // plot of Carrier signal55 xgrid ;
56 title ('Carrier Signal', 'color', 'Red', 'fontsize', 3);
      // title of plot
57 subplot (3 ,1 ,3) ; plot ( Modulated_signal , ' LineWidth '
      (1.5); // plot of modulated signal
58 xgrid ;
59 title ('Phase Modulation Signal', 'color', 'Red','
      fontsize ,3); // title of plot
```
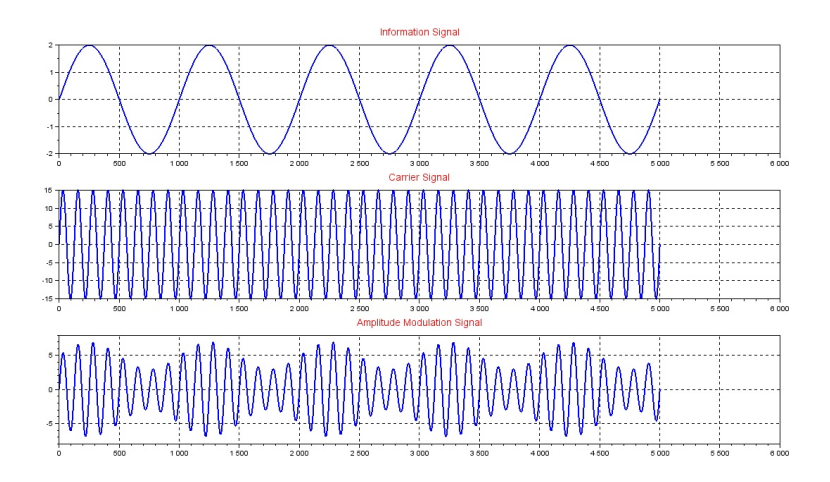

<span id="page-11-0"></span>Figure 1.1: Perform the followinng Analog Modulation Scheme on Binary Data

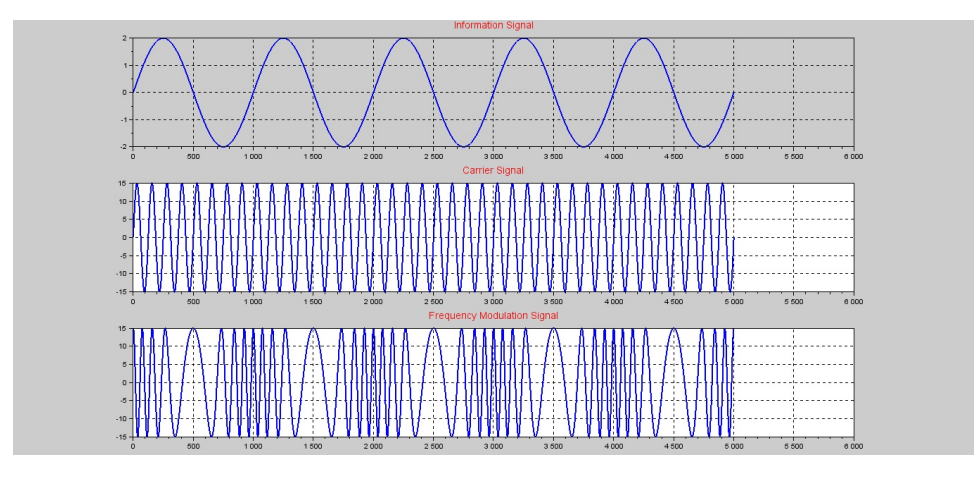

<span id="page-12-0"></span>Figure 1.2: Perform the followinng Analog Modulation Scheme on Binary Data

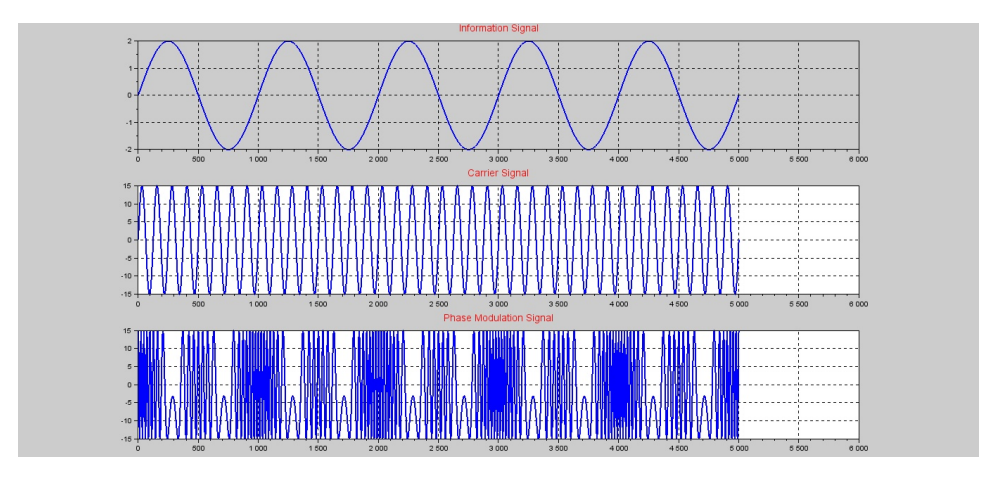

<span id="page-12-1"></span>Figure 1.3: Perform the followinng Analog Modulation Scheme on Binary Data

## <span id="page-13-0"></span>Digital Modulation and Demodulation Schemes

<span id="page-13-1"></span>Scilab code Solution 2.1 Perform the followinng Digital Modulation Scheme on Binary Data

```
1 // LAB: 2 – Perform the followinng Digital Modulation
       Scheme on Binary Data
2 // (I) Amplitude Shift Keying (II) Frequency
      Shift Keying (III) Phase Shift keying
3
4 // Version : Scilab 5.4.1
5 // Operating System : Window-xp, Window-7
6
7 clc ;
8 clear ;
9 \text{ xdel}(\text{winsid}());
10 g = [1 \ 0 \ 1 \ 0 \ 0 \ 1 \ 1 \ 0 \ 1 \ 0 \ ] // binary data11 f1 = 4; f2 = 8; // Carrier Frequencies
12 t = 0:2*%pi/99:2*%pi;// Time
13 //ASK
14 cp =[]; bit =[]; mod_ask =[]; mod_fsk =[]; mod_psk =[]; cp1
      =[]; cp2 = [];
15 for n=1: length (g); //ASK modulation
```

```
16 if g(n) == 0;
17 die=zeros (1, 100);
18 else g(n) == 1;19 die=ones (1,100);
20 end
21 c_ask=\sin(f1*t); // Signal with Frequency f1
22 cp = [cp \text{ die}];23 \text{ mod\_ask} = [\text{mod\_ask c\_ask}];24 end
25 ask=cp.*mod_ask; //ASK modulated signal
26
27 ////////////// Frequency Shift Keying //////////////
28 for n=1: length(g);29 if g(n) == 0;
30 die = ones (1 ,100) ;
31 c_fsk=\sin(f1*t); // Signal with Frequency f1
32 else g(n) == 1;33 die = ones (1 ,100) ;
34 c_fsk=sin(f2*t); // Signal with Frequency f235 end
36 cp1=[cp1 die];
37 \qquad \qquad \text{mod\_fsk} = [\text{mod\_fsk } c_{\text{lsk}} ];
38 end
39 fsk = cp1.*mod_fsk; //FSK molated signal
40
41 //PSK
42 for n=1: length(g);43 if g(n) == 0;
44 die = ones (1 ,100) ;
45 c_psk=\sin(f1*t);46 else g(n) == 1;47 die=ones (1, 100);
48 c_psk = -sin(f1*t);49 end
50 cp2=[cp2 die];
51 mod_psk =[ mod_psk c_psk ];
52 end
53 psk = cp2.*mod-psk; //PSK modulated signal
```

```
54 subplot(4,1,1); plot(cp,'LineWidth',1.5); // plotbinary signal
55 xgrid ;
56 title ('Binary Signal'); // title the Graph
57 mtlb_axis ([0 100*length(g) -2.5 2.5]); // axis range58 \text{subplot}(4,1,2); plot (ask, 'LineWidth', 1.5); // plot of
      ASK modulated signal
59 xgrid ;
60 title ('ASK modulation'); // title of plot
61 mtlb_axis ([0 100*length(g) -2.5 2.5]); // axis range62 subplot (4,1,3); plot (fsk, 'LineWidth', 1.5); // plot ofFSK modulated signal
63 xgrid ;
64 title ('FSK modulation'); // title of plot
65 mtlb_axis ([0 100*length(g) -2.5 2.5]); // axis range66 \texttt{subplot}(4,1,4); \texttt{plot}(\texttt{psk}, 'LineWidth', 1.5); // plot ofPSK modulated signal
67 xgrid ;
68 title ('PSK modulation'); // title of plot
69 mtlb_axis ([0 100*length(g) -2.5 2.5]); // range ofa x i s
```
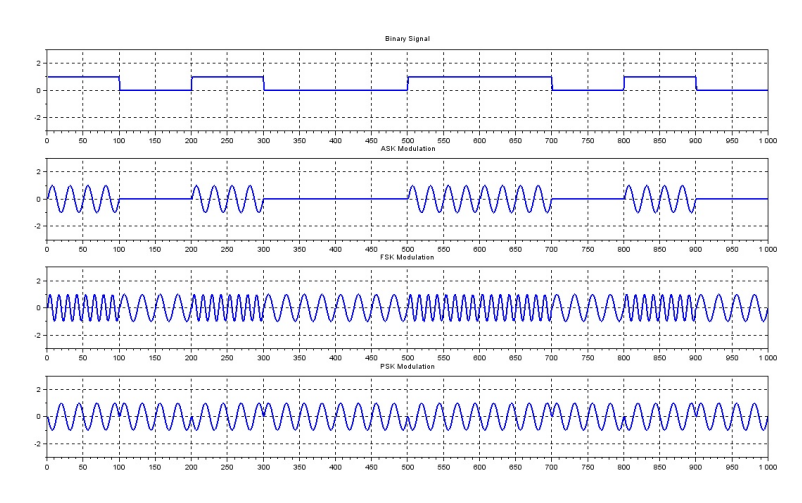

<span id="page-16-0"></span>Figure 2.1: Perform the followinng Digital Modulation Scheme on Binary Data

## <span id="page-17-0"></span>Performance analysis of Digital Communication System

<span id="page-17-1"></span>Scilab code Solution 3.1 Measure the Performance of Communnication System in term of Bit Error Rate

```
1 // LAB: 3 – Measure the Performance of Communnication
       System in term of Bit Error Rate (BER).
2 // Version : Scilab 5.4.1
3 // Operating System : Window-xp, Window-7
4
5 clc ;
6 clear ;
7 close ;
8
9 temp=[];
10 temp2 = [];
11 for snr =0:0.5:8
12
13 x=rand (1,100000," uniform"); // Random Data
          Generation with uniform distribution
14 y=ones (1,100000);
15 \qquad \text{out = ones} (1, 100000);
16 [r0 c0] = \text{find}(x < 0.5);
```

```
17 [r1 \text{ c1}]=\text{find}(x>=0.5);18 y (r0, c0) = -1;19
20 var = (1/(10^{\degree}(\text{snr}/10)) )/2;21 noise = var * rand(1, 100000, "normal");
22 sig_noise=y+noise; // Noise added to Signal23 r0 = [ ;
24 c0=[];
25 [r0, c0] = \text{find}(\text{sig\_noise} < 0.2228154); // 0.222815426 out ( r0, c0 ) = -1;27 total_error =0;
28 for i=1:100000
29 if (y(i) = out(i))30 total_error = total_error +1;
31 end
32 end
33 q=erfc(sqrt(2/var));34
35 temp =[ temp ( total_error /100000) ];
36 temp2=[temp2 q];
37
38 end
39
40 figure ;
41 plot (0:0.5:8, temp, 0:0.5:8, temp2, 'r');
42 xtitle ("SNR Vs BER" ,"SNR" ,"BER") ;
43 legend (['BER Practical'; 'BER Theorytical']);
```
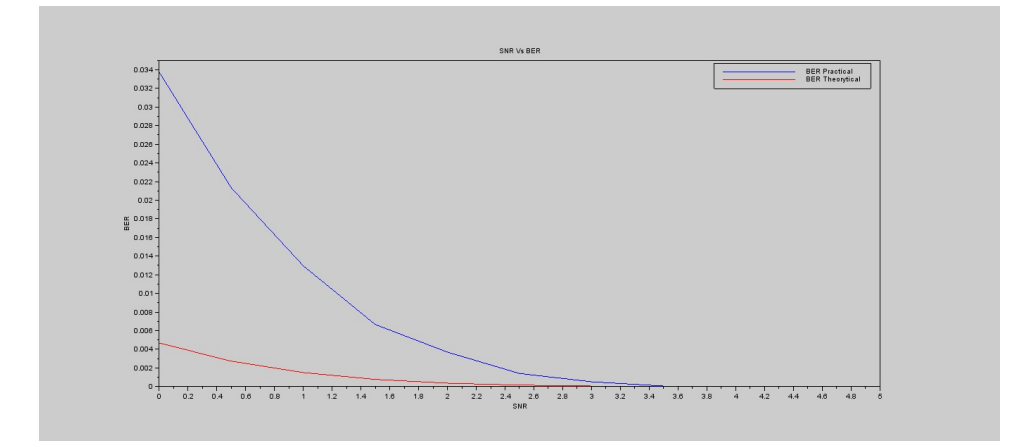

<span id="page-19-0"></span>Figure 3.1: Measure the Performance of Communnication System in term of Bit Error Rate

### <span id="page-20-0"></span>Generation of Waveforms

<span id="page-20-1"></span>Scilab code Solution 4.1 To generate basic discrete signal used in Digital Signal Processing

```
1 // LAB:4 To generate basic discrete signal used in
      Digital Signal Processing
2
3 // Version : Scilab 5.4.14 // Operating System : Window-xp, Window-7
5
6 clc ;
7 clear ;
8 \times xdel (winsid());
9 t = 0:0.1:20;10 \text{ } f = 0.2;
11 pi =3.14;
12
13 // // /// /// /// /// /// /// // SINEWAVE
      /////////////////
14 x1 = sin(2 * pi * f * t);
15 // s c f ();
16 subplot (231) ;
17 plot2d3 (t , x1 ) ;
18 title ('Sinewave','color','red','fontsize', 2);
```

```
19 xlabel ("Index", "fontsize", 2, "color", "blue");
20 ylabel ("Amplitude", "fontsize", 2, "color", "blue");
21
22 //////////////////////// Cosine Wave
      /////////////////
23 x2 = cos(2 * pi * f * t);
24 //scf();
25 subplot (232) ;
26 plot2d3 (t , x2 ) ;
27 title ('Cosinewave','color','red','fontsize', 2);
28 xlabel ("Index", "fontsize", 2, "color", "blue");
29 ylabel ("Amplitude", "fontsize", 2, "color", "blue");
30
31
32 ////////////////////////////// Impulse Wave
      /////////////////
33 \text{ t1} = -10:10;34 \text{ x3} = [zeros(1, 10) 1 zeros(1, 10)];35 // s c f ();
36 subplot (233) ;
37 plot2d3 ( t1 , x3 ) ;
38 title('Impulse','color','red','fontsize', 2);
39 xlabel ("Index", "fontsize", 2, "color", "blue");
40 ylabel ("Amplitude", "fontsize", 2, "color", "blue");
41
42
43 // // /// /// /// /// /// /// // Ramp Wave
      /////////////////
44 t4 = 0:10;
45 x4 = t4;
46 // s c f ( ) ;
47 subplot (234) ;
48 plot2d3 ( t4 , x4 ) ;
49 title ('Ramp Wave','color','red','fontsize',2);
50 xlabel ("Index", "fontsize", 2, "color", "blue");
51 ylabel ("Amplitude", "fontsize", 2, "color", "blue");
52
53 //////////////////////// Exponetial Wave
```

```
/////////////////
54 t5=0:10;55 x5 = exp(t5);
56 //scf();
57 subplot (235) ;
58 plot2d3 ( t5 , x5 ) ;
59 title ('Exponetial Wave', 'color', 'red', 'fontsize', 2);
60 xlabel ("Index", "fontsize", 2, "color", "blue");
61 ylabel ("Amplitude", "fontsize", 2, "color", "blue");
62
63
64 // // /// /// /// /// /// /// // Random Wave
       /////////////////
65
66 x6 = \text{rand}(1,100);
67 // s c f ();
68 subplot (236) ;
69 plot2d3 (1: length ( x6 ) , x6 ) ;
70 title ('Random Wave','color','red','fontsize',2);
71 xlabel ("Index", "fontsize", 2, "color", "blue");
72 ylabel ("Amplitude", "fontsize", 2, "color", "blue");
73
74
75
76 ///////////////Impulse Sequence ////////////////////
77 \text{ n1=1}, n0 = 50, n2 = 100;
78 \text{ if } ((n0 < n1) | (n0 > n2) | (n1 > n2))79 error ('arugument incorrect');
80 end
81 \text{ n} = \lceil \text{n}1 : \text{n}2 \rceil;82 \text{ x7} = [(n-n0) == 0, 1];83 scf ()
84 subplot (221) ;
85 plot2d3 (n , x7 ( n1 : n2 ) ) ;
86 title ('Impulse Sequence', 'color', 'red', 'fontsize', 2)
       ;
87 xlabel ("Index", "fontsize", 2,"color", "blue");
88 ylabel ("Amplitude", "fontsize", 2, "color", "blue");
```

```
89
90
91 // //////////////// S t e p S e q u e n c e ////////////////
92 \text{ n1=1}, n0 = 50, n2 = 100;
93 if ((n0 < n1) | (n0 > n2) | (n1 > n2))94 error ('arugument incorrect');
95 end
96 n = [n1 : n2];
97 \text{ x8} = [(n-n0) > 0, 1];98 subplot (222) ;
99 plot2d3 (n , x8 ( n1 : n2 ) );
100 title ('Step Sequence', 'color', 'red', 'fontsize', 2);
101 xlabel ("Index", "fontsize", 2, "color", "blue");
102 ylabel ("Amplitude", "fontsize", 2, "color", "blue");
103
104
105 // //////////////// RECTANGULAR FUNCTION
       ////////////////
106 t = -5:0.1:5
107 y = [zeros (1,45) ones (1,11) zeros (1,45)]
108 subplot (223)
109 plot2d3 (t ,y )
110 title ('Rectangular Function','color','red','fontsize
       ', 2);
111 xlabel ("Index", "fontsize", 2, "color", "blue");
112 ylabel ("Amplitude", "fontsize", 2, "color", "blue");
113
114 // //////////////// TRIANGULAR FUNCTION
       ////////////////
115 t = 0:1:10116 y = t;
117 z=11-t;118 b = [y z y z y z];
119 subplot (224)
120 plot2d3(b)
121 title ('Triangular Function', 'color', 'red', 'fontsize'
       ,2) ;
122 xlabel ("Index", "fontsize", 2, "color", "blue");
```
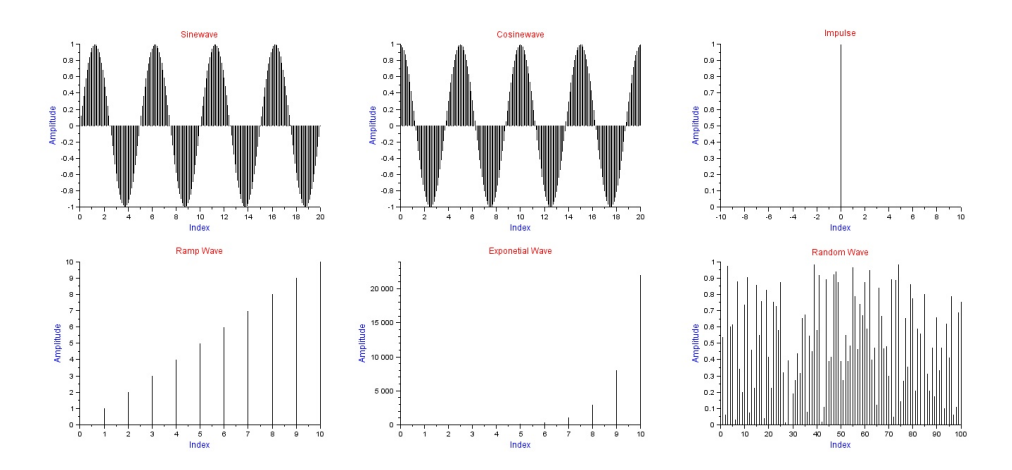

<span id="page-24-0"></span>Figure 4.1: To generate basic discrete signal used in Digital Signal Processing

```
123 ylabel ("Amplitude", "fontsize", 2, "color", "blue");
124
125
126 // //////////////// SINC FUNCTION ////////////////
127 x=linspace (-10,10,3000);
128 figure ;
129 plot2d3(x, sinc(x))130 title ('SINC Function','color','red','fontsize',2);
131 xlabel ("Index", "fontsize", 2, "color", "blue");
132 ylabel ("Amplitude", "fontsize", 2, "color", "blue");
```
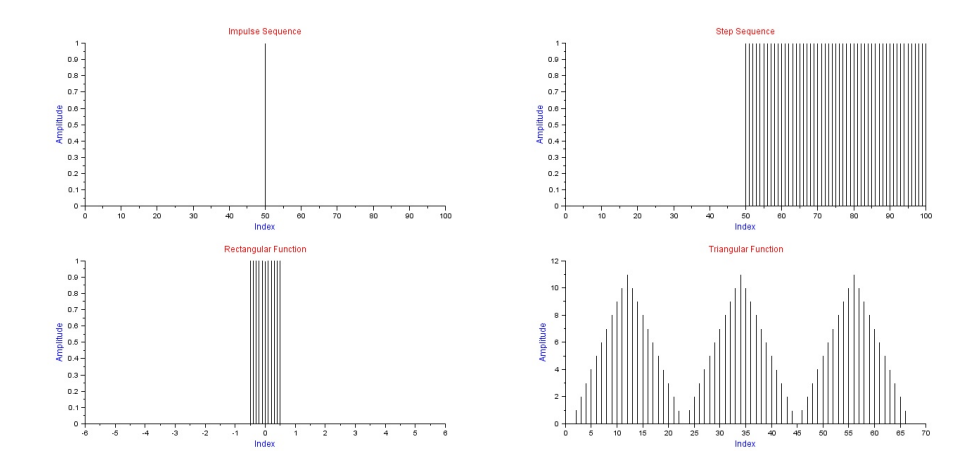

<span id="page-25-0"></span>Figure 4.2: To generate basic discrete signal used in Digital Signal Processing

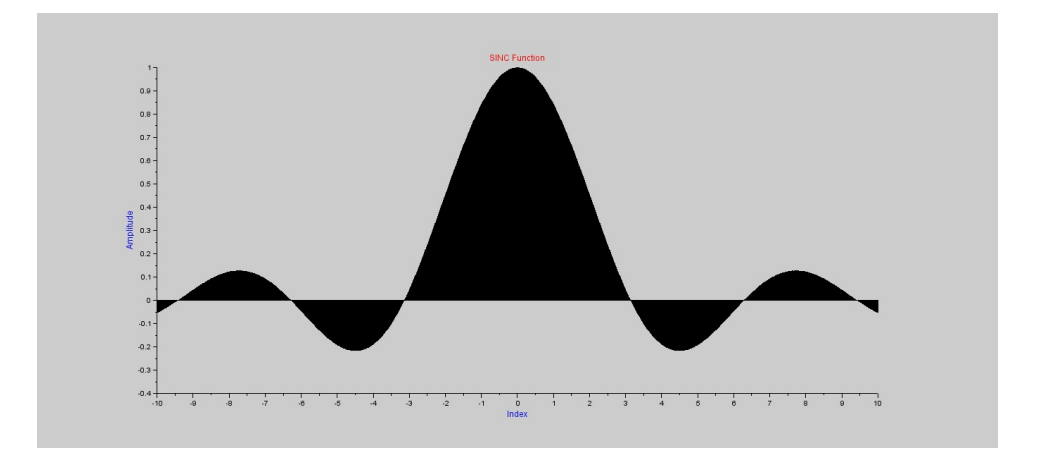

<span id="page-25-1"></span>Figure 4.3: To generate basic discrete signal used in Digital Signal Processing

### <span id="page-26-0"></span>Properties of Signals and Systems

<span id="page-26-1"></span>Scilab code Solution 5.1 Property of Signal and System

```
1 // LAB:5 - Property of Signal and System.
2 // Version : Scilab 5.4.1
3 // Operating System : Window-xp, Window-7
4
5 clc ;
6 close ;
7 clear ;
8 xdel (winsid ());
9 ///////// LINEAR PROPERTY ////////10 \text{ x1} = [0 \ 0 \text{ ones} (1, 10)]11 x2 = [ones(1, 12)]12 t = 0:1:1113 y1 = t . * x114 y2=t . * x215 \text{ x3} = [2*x1 + 3*x2]. *t
16 y3 = 2 * y1 + 3 * y217 figure ;
18 subplot (4 ,1 ,1)
19 plot (t , x1 )
```

```
20 title ('Signal 1','color','red','fontsize',2,'
      position, [0.3 0.8];
21 xlabel ("Index", "fontsize", 2, "color", "blue");
22 ylabel ("Amplitude", "fontsize", 2, "color", "blue");
23 subplot (4 ,1 ,2)
24 plot (t , x2 )
25 title ('Signal 2', 'color', 'red', 'fontsize', 2,'
      position', [0.3 1.5];
26 xlabel ("Index", "fontsize", 2,"color", "blue");
27 ylabel ("Amplitude", "fontsize", 2, "color", "blue");
28 subplot (4 ,1 ,3)
29 plot (t , y1 )
30 title ( 'Y1=t * Signal 1', 'color', 'red ', 'fontsize ', 2,'
      p o sition ', [0.3 7]);
31 xlabel ("Index", "fontsize", 2, "color", "blue");
32 ylabel ("Amplitude", "fontsize", 2, "color", "blue");
33 subplot (4 ,1 ,4)
34 plot (t, y2)35 title ( 'Y2=t * Signal 2', 'color', 'red', 'fontsize', 2,'
      position ', [0.3 7]);
36 xlabel ("Index", "fontsize", 2, "color", "blue");
37 ylabel ("Amplitude", "fontsize", 2, "color", "blue");
38 figure
39 subplot (2 ,1 ,1)
40 plot (t , x3 )
41 title ('x3=[2*Signal1+3*Signal2].*t', 'color', 'red', 'redfontsize', 2);
42 xlabel ("Index", "fontsize", 2, "color", "blue");
43 ylabel ("Amplitude", "fontsize", 2, "color", "blue");
44 subplot (2 ,1 ,2)
45 plot (t , y3 )
46 title ('y3=2*y1+3*y2', 'color', 'red ', 'fontsize', 2);
47 xlabel ("Index", "fontsize", 2, "color", "blue");
48 ylabel ("Amplitude", "fontsize", 2, "color", "blue");
49
50 // // /// /// /// /// /// /// // TIME VARIANT
      //////////////////
51 \text{ x1} = [0, 0, \text{ones}(1, 10)]
```

```
52 \quad t = 0:1:1153 y1 = t . * x154 t2 = t + 555 figure
56 subplot (2 ,1 ,1)
57 plot(t2, x1)58 title ('Time Variant Property', 'color', 'red','
      fontsize',2);
59 xlabel ("Index", "fontsize", 2,"color", "blue");
60 ylabel ("Amplitude", "fontsize", 2, "color", "blue");
61 subplot (2 ,1 ,2)
62 plot(t2, y1)63 xlabel ("Index", "fontsize", 2, "color", "blue");
64 ylabel ("Amplitude", "fontsize", 2, "color", "blue");
65
66
67 /////////////////// CAUSAL & NON CAUSAL System
      /////////////
68 \text{ x} = [1, 4, 2, 8, 0, 4, 3]69 t = 0:1:670 t1 = t * 271 \text{ t2=t/2};72 figure ;
73 subplot (3 ,1 ,1)
74 plot(t, x)75 title ('CAUSAL & NON CAUSAL Property', 'color', 'red','
      fontsize ', 2);
76 xlabel ("Index", "fontsize", 2, "color", "blue");
77 ylabel ("Amplitude", "fontsize", 2, "color", "blue");
78 subplot (3 ,1 ,2)
79 plot(t1, x)80 title ('CAUSAL Property','color','red','fontsize',2,'
      position, [0.3 6];
81 xlabel ("Index", "fontsize", 2, "color", "blue");
82 ylabel ("Amplitude", "fontsize", 2, "color", "blue");
83 subplot (3 ,1 ,3)
84 plot(t2, x)85 title ('NON CAUSAL Property', 'color', 'red', 'fontsize'
```

```
, 2, 'position', [0.3 6]);86 xlabel ("Index", "fontsize", 2, "color", "blue");
87 ylabel ("Amplitude", "fontsize", 2, "color", "blue");
88
89
90 // ///////////////// STATIC & DYNAMIC
       / / / / / / / / / / / / / / / / / / / / / / / / /
91 \text{ x1} = [4, 6, 3, 2, 9, 5]92 t = 0:1:5;
93 y1 = x1. 2;
94 t1 = t - 5;
95 figure ;
96 subplot (3 ,1 ,1)
97 plot (t , x1 )
98 title ('STATIC & DYNAMIC Property', 'color', 'red','
       fontsize ', 2);
99 xlabel ("Index", "fontsize", 2,"color", "blue");
100 ylabel ("Amplitude", "fontsize", 2, "color", "blue");
101 subplot (3 ,1 ,2)
102 plot (t , y1 )
103 title ('STATIC Property', 'color', 'red', 'fontsize', 2,'
       position, [0.3 60];
104 xlabel ("Index", "fontsize", 2, "color", "blue");
105 ylabel ("Amplitude", "fontsize", 2, "color", "blue");
106 subplot (3 ,1 ,3)
107 plot (t1, y1)
108 title ('DYNAMIC Property','color','red','fontsize',2,
       ' p o sition ',[-4.8 60]);
109 xlabel ("Index", "fontsize", 2, "color", "blue");
110 ylabel ("Amplitude", "fontsize", 2, "color", "blue");
```
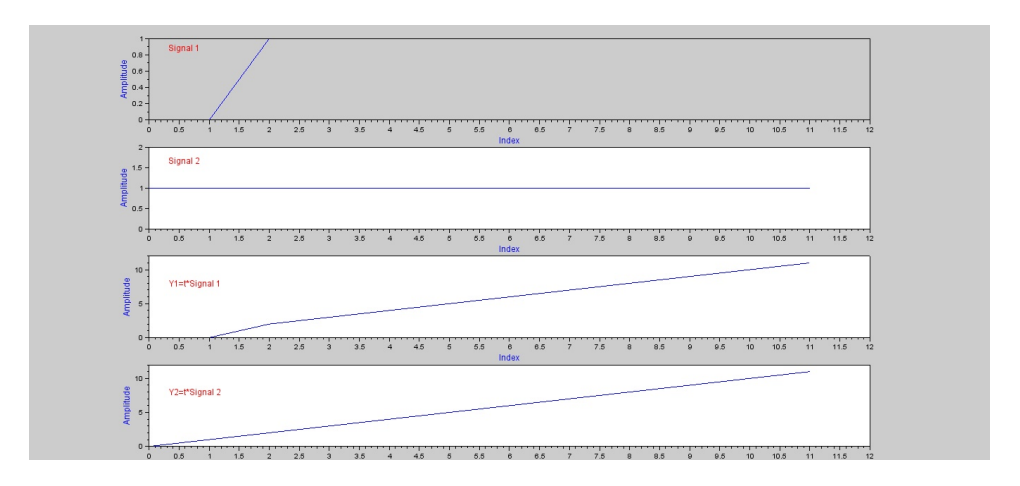

<span id="page-30-0"></span>Figure 5.1: Property of Signal and System

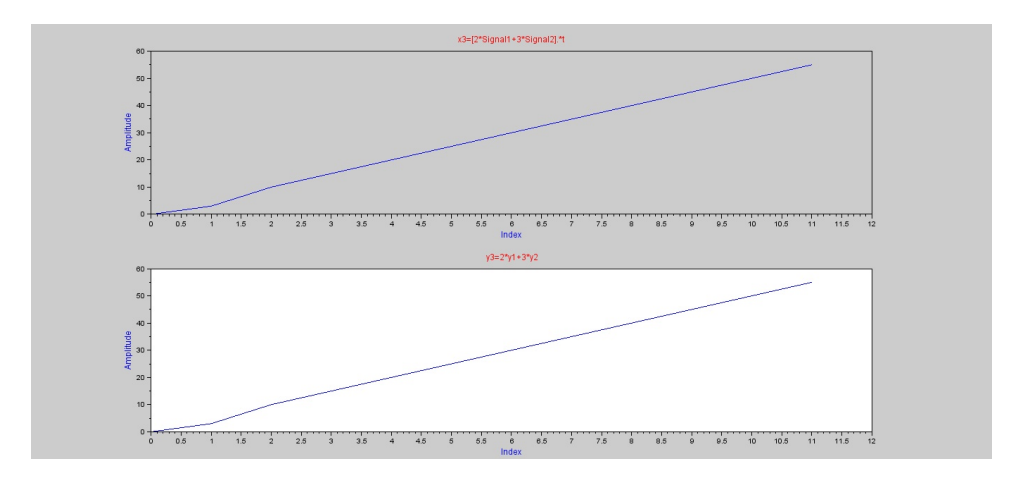

<span id="page-30-1"></span>Figure 5.2: Property of Signal and System

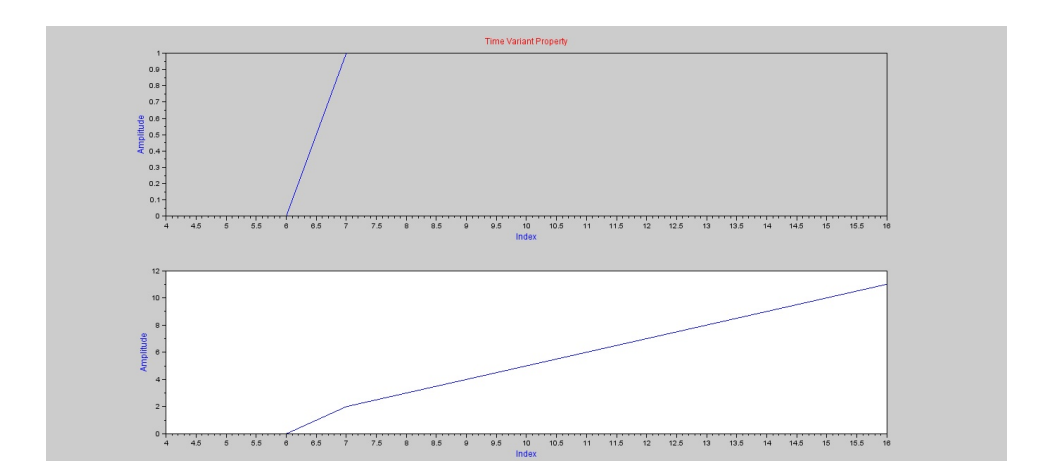

<span id="page-31-0"></span>Figure 5.3: Property of Signal and System

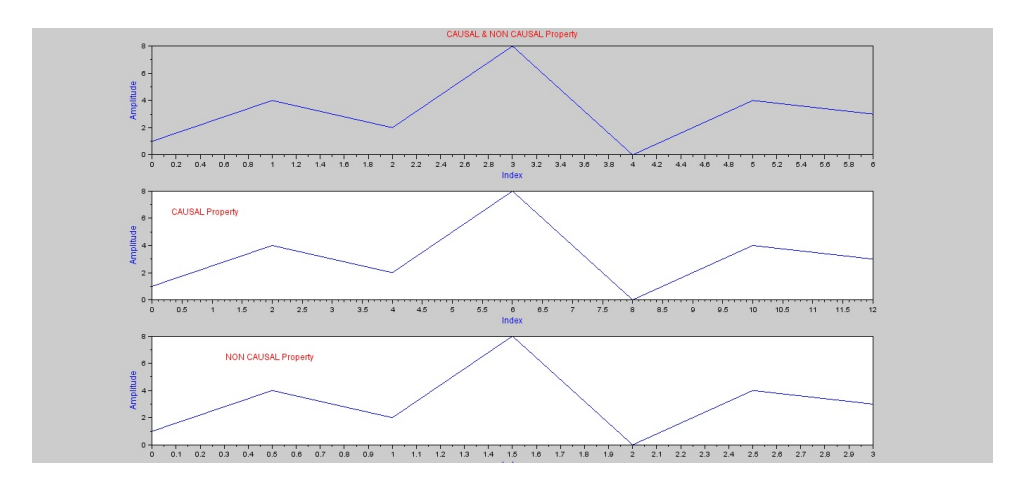

<span id="page-32-0"></span>Figure 5.4: Property of Signal and System

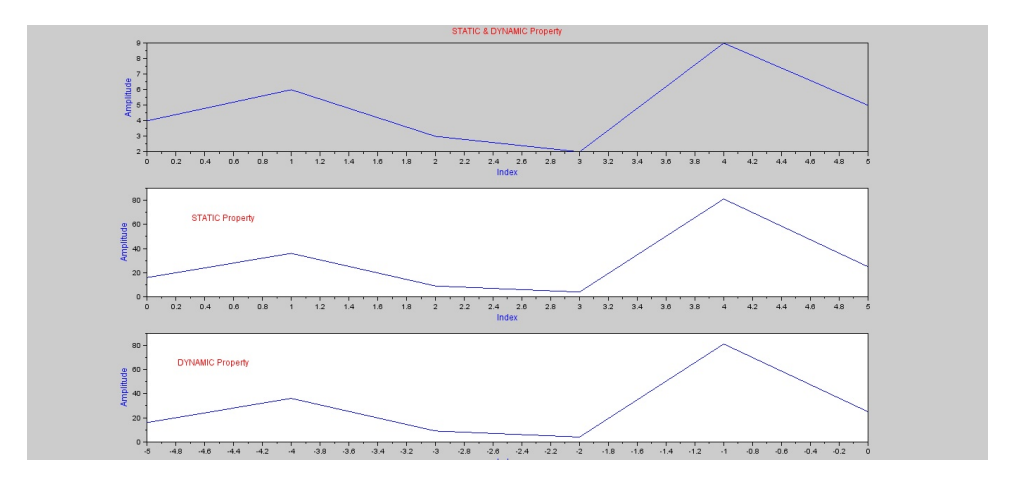

<span id="page-32-1"></span>Figure 5.5: Property of Signal and System

### <span id="page-33-0"></span>Convolution

<span id="page-33-1"></span>Scilab code Solution 6.1 Perform Linear and Circular Convolution Operation on Two Discrete Sequences

```
1 // LAB:6 Perform Linear and Circular Convolution
      Operation on Two Discrete Sequences
2
3 // Version : Scilab 5.4.14 // Operating System : Window-xp, Window-7
5
6
7 clc ;
8 clear ;
9 xdel (winsid ());
10
11 // /////////// LINEAR CONVOLUTION
      ////////////////////
12 disp ('LINEAR CONVOLUTION OPERATION');
13 x1 = input('Enter the Sequence_1 :: '); // [1 2 3 4
      5 \vdots14 x2 = input("Enter the Sequence_2 : "); // [5 4 8];
15 n = length(x1);16 \text{ m} = \text{length}(x2);17 for k = 1: (m+n-1)
```

```
18 W(k) = 0;19 for j = max(1, k + 1 - m): min(k, n)20 w(k) = w(k) + (x1(j) * x2(k+1-j));21 end
22 end
23 disp ('Convoled Sequence:');
24 disp(w);
25 \text{ scf}();
26 subplot (3 ,1 ,1) ;
27 bar(x1, 0.05, 'red');28 title ('Sequence<sub>-1</sub>','color','red','fontsize', 4);
29 xlabel ("Index", "fontsize", 2, "color", "blue", '
      position, [0.6 0.3];
30 ylabel ("Amplitude", "fontsize", 2, "color", "blue");
31
32 subplot (3 ,1 ,2) ;
33 bar(x2, 0.05, 'yellow');
34 title ('Sequence<sub>-2</sub>','color','red','fontsize', 4);
35 xlabel ("Index", "fontsize", 2,"color", "blue",'
      position, [0.6 0.3];
36 ylabel ("Amplitude", "fontsize", 2, "color", "blue");
37
38 subplot (3 ,1 ,3) ;
39 \text{ bar} (w, 0.05, 'green');40 title ('Convoled Sequence','color','green','fontsize'
      , 4);
41 xlabel ("Index", "fontsize", 2,"color", "blue",'
      position, [0.3 0.3];
42 ylabel ("Amplitude", "fontsize", 2, "color", "blue");
43
44 // /////////// CIRCULAR CONVOLUTION
      ////////////////////
45 disp ('CIRCULAR CONVOLUTION OPERATION');
46 x1 = input('Enter First Sequence : '); // [1 2 3 45 \vert ;
47 x2 = input('Enter Second Sequence : '); // [1 2 3 45 \vdots48 l1 = length(x1);
```

```
34
```
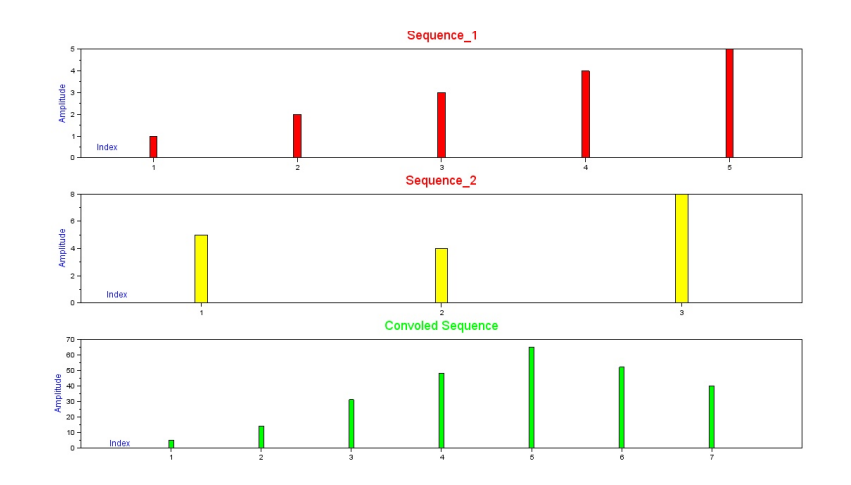

<span id="page-35-0"></span>Figure 6.1: Perform Linear and Circular Convolution Operation on Two Discrete Sequences

```
49 12 = length(x2);
50 if (11 == 12)51 a = [x1(1) x1(11:-1:2)];52 b = a;53 for i =2: l1
54 a = [a(11) a(1:11-1)];55 b = [b; a];
56 end
57 c = x2;
58 d = b * c;
59 y = d';
60 disp ('Circular Convolution Output : ')
61 disp(y);
62 else
63 disp ('Circular Convolution is not possible.')
64 end
```
## Correlation

Scilab code Solution 7.1 Perform Correlation Operation on Two Discrete Sequences

```
1 // LAB:7 Perform Correlation Operation on Two
      Discrete Sequences
2
3 // Version : Scilab 5.4.14 // Operating System : Window-xp, Window-7
5
6 clc ;
7 clear ;
8 xdel (winsid());
9 \text{ x} = [2 \ 4 \ 5 \ 6];10 \text{ y} = [2 \ 4 \ 5];11
12 m = length(x);
13 n = length(y);
14
15 for k = 1 : m + n - 116 w(k) = 0;17 for j = max(1, k + 1 - n) : min(k, m)18 w(k) = w(k) + (x(j) * y(n-k+j));
19 end
```

```
20 end
21 disp(Sequence 1:');
22 disp(x);23 disp (Sequence 2:');
24 disp(y);
25 disp('Correlation Out Put:');
26 disp(w);
27 //////// Graphical Display //////////28 scf () ;
29 subplot (3 ,1 ,1) ;
30 bar(x, 0.05, 'red');31 title ('Sequence-1','color','red','fontsize', 4);
32 xlabel ("Index", "fontsize", 2, "color", "blue", '
      position, [0.6 0.3];
33 ylabel ("Amplitude", "fontsize", 2, "color", "blue");
34
35 subplot (3 ,1 ,2) ;
36 bar (y, 0.05, 'yellow');
37 title ( 'Sequence<sub>-2</sub>', 'color', 'red', 'fontsize', 4);
38 xlabel ("Index", "fontsize", 2,"color", "blue",'
      position, [0.6 0.3];
39 ylabel ("Amplitude", "fontsize", 2, "color", "blue");
40
41 subplot (3 ,1 ,3) ;
42 bar (w, 0.05, 'green');43 title ('Correlation of Sequences', 'color', 'green', '
      fontsize ', 4);
44 xlabel ("Index", "fontsize", 2,"color", "blue",'
      position ', [0.3 0.3]);
45 ylabel ("Amplitude", "fontsize", 2, "color", "blue");
```
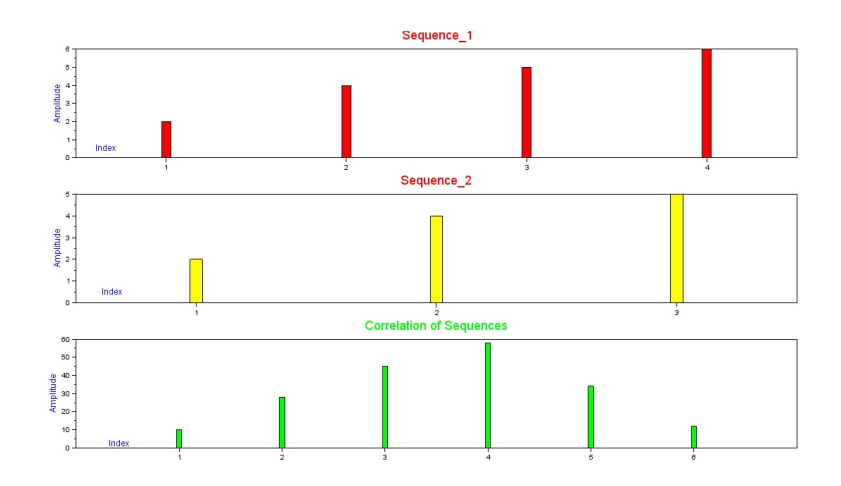

Figure 7.1: Perform Correlation Operation on Two Discrete Sequences

## Finding DFT and IDFT using **FFT**

Scilab code Solution 8.1 Perform DFT and IDFT of discrete signal

```
1 // LAB:8 Perform DFT and IDFT of discrete signal.
2 // Version : Scilab 5.4.13 // Operating System : Window-xp, Window-7
4
5
6 clc ;
7 close ;
8 clear ;
9 \text{ x} = [1 \ 1 \ 1 \ 1 \ 1 \ 1 \ 1 \ 1 \ 0 \ 0 \ 0 \ 0 \ 0 \ 0 \ 0 \ 0 \ 0 \ 0]; \text{ (resp. }Sequence
10 N = length(x); // Number of Point DFT
11 for k=1:2*N12 y (k) = 0;13 for n=1:N14 y(k) = y(k) + (x(n) * exp((-2*)p i * (k-1) * (n-1) * j))N ) ) ;
15 end
16 end
17 subplot (311) ;
```

```
18 plot2d3(x);
19 title ('Step Sequence', 'color', 'Red', 'fontsize',3);
20 xlabel ('Time Index');
21 ylabel ('Amplitude');
22
23 subplot (312) ;
24 plot2d3 (abs (y));
25 title ('DFT', 'color', 'Red', 'fontsize', 3);
26 xlabel ('Frequency Scale');
27 ylabel ('Amplitude');
28
29 // ///////////// IDFT ////////////////
30 for n=1:N31 p(n) = 0;32 for k=1:N33 p(n)=p(n)+((y(k)*exp(((%i*2*%pi*(k-1)*(n-1))/(N))/N));34 end
35 end
36 subplot (313) ;
37 plot2d3 (abs (p));
38 title ('IDFT', 'color', 'Red', 'fontsize', 3);
39 xlabel ('Time Index');
40 ylabel ('Amplitude');
```
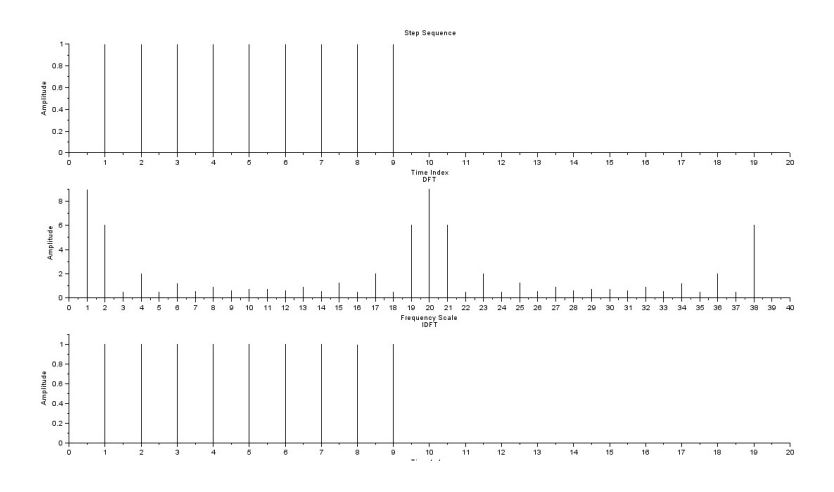

Figure 8.1: Perform DFT and IDFT of discrete signal

#### Design of FIR filters

Scilab code Solution 9.1 Design the following FIR filters with the given specification

```
1 // LAB:09 Design the following FIR filters with the
        given specification.
2 //
3
4 //
      / / / / / / / / / / / / / / / / / / / / / / / / / / / / / / / / / / / / / / / / / / / / / / / / / / / / / / / / / / / / / / / / / / / / / /
5 // Example :
6 // filter type ('lp', 'hp', 'sb', 'bp')7 // Filter order (pos integer) (odd
      for f type = 'hp' or 'sb')
8 // c f r e q = 2−v e c t o r o f c u t o f f
      frequencies (0 < c freq (1), c freq (2) < .5 only cfreq
       (1) is used when ftype='lp' or 'hp'
9 // wtype= Window type ('re','tr','hm
      \langle \cdot, \cdot \rangle hn \langle \cdot, \cdot \rangle kr \langle \cdot, \cdot \rangle ch \langle \cdot \rangle10 // f p a r = 2 − v e c t o r o f window
      parameters. Kaiser window fpar (1) > 0 fpar (2) = 0.
       Chebyshev window fpar (1) > 0, fpar (2) < 0 or fpar (1)< 0, \sqrt{0} of par (2) <.5
```

```
11 // wft=time domain filter
       c o e f f i c i e n t s
12 // wfm=frequency domain filter
      response on the grid fr
13 // fr=Frequency grid
14 //
      / / / / / / / / / / / / / / / / / / / / / / / / / / / / / / / / / / / / / / / / / / / / / / / / / / / / / / / / / / / / / / / / / / / / / / / / /
```

```
15
16 // Evaluate magnitude response of the filter
17
18 // Version : Scilab 5.4.119 // Operating System : Window-xp, Window-7
20
21 clc ;
22 close ;
23 clear ;
24
25 ftype='bp';
26 forder =33;
27 fs =8000;
28 cfreq=[(450/fs) (500/fs)];
29 wtype = 'kr';
30 fpar =[0.8 0];
31
32
33 [wft1, wfm1, fr1]=wfir (ftype, forder, cfreq, 're', fpar);
34 [wft2, wfm2, fr2]=wfir (ftype, forder, cfreq, 'hm', fpar);
35 [wft3, wfm3, fr3]=wfir (ftype, forder, cfreq, 'hn', fpar);
36 [wft4, wfm4, fr4]=wfir (ftype, forder, cfreq, 'kr', fpar);
37 [wft5, wfm5, fr5]=wfir (ftype, forder, cfreq, 'tr', fpar);
38 // [ wft6, wfm6, fr6 ] = w fir (ftype, forder, cfreq, 'ch', fpar)
       ;
39
40 clf () ;
41 plot ( fr1 , wfm1 , fr2 , wfm2 , fr3 , wfm3 , fr4 , wfm4 , fr5 , wfm5 ) ;
42 legend ('rectangal Window', 'Hamming Window', 'Hanning
      Window', 'Kaiser Window', 'Triagle Window');
```
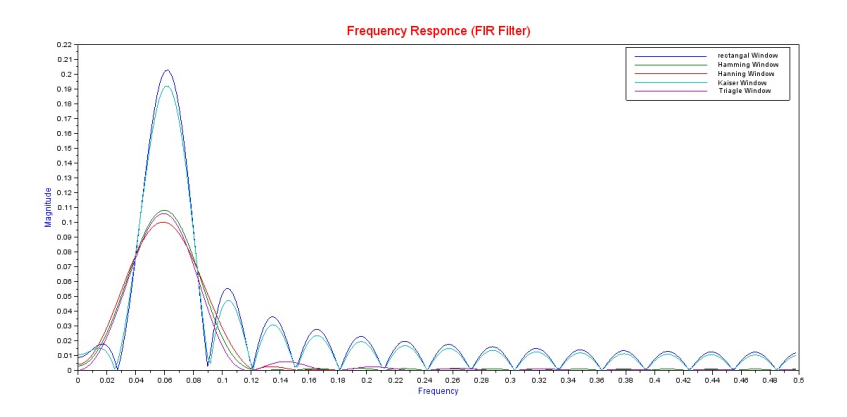

Figure 9.1: Design the following FIR filters with the given specification

- 43 title ('Frequency Responce','color','red','fontsize', 4) ;
- 44 xlabel("Frequency", "fontsize", 2,"color", "blue");
- 45 ylabel("Magnitude", "fontsize", 2, "color", "blue");

# Design of IIR filters

Scilab code Solution 10.1 Design the following IIR filters with the given specification

```
1 // LAB:10 : Design the following IIR filters with
         the given specification.
 2 // (1) Butter Worth (2) Chebyshev-I (3)
         Chebyshev-II (4) Elliptical
 3
 4 / // / / / / / / / / / / / / / / / / / / / / / / / / / / / / / / / / / / / / / / / / / / / / / / / / / / / / / / / / / / / / / / / / / / / / /
 5 // Example :
6 // filter type ('lp', 'hp', 'sb', 'bp')7 // design approximation ('butt','
        cheb1', 'cheb2', 'ell1ip'8 // om=[om1, om2, om3, om4], 0 \le om1 \leom2 \langle = \text{om3} \rangle \langle = \text{om4} \rangle \langle = \text{pi} \rangle. When \text{ftype} = \text{i} \cdot \text{hp} ' or 'hp
         ', om3 and om4 are not used and may be set to 0.
9 // 0 <= deltap <= 1
10 \frac{1}{6} \frac{1}{10} \frac{1}{10} \frac{1}{10} \frac{1}{10} \frac{1}{10} \frac{1}{10} \frac{1}{10} \frac{1}{10} \frac{1}{10} \frac{1}{10} \frac{1}{10} \frac{1}{10} \frac{1}{10} \frac{1}{10} \frac{1}{10} \frac{1}{10} \frac{1}{10} \frac{1}{10} \frac{1}{10}11 //
         / / / / / / / / / / / / / / / / / / / / / / / / / / / / / / / / / / / / / / / / / / / / / / / / / / / / / / / / / / / / / / / / / / / / / / / / /
```

```
12
13 // Evaluate magnitude response of the filter
14
15 // Version : Scilab 5.4.116 // Operating System : Window-xp, Window-7
17
18 clc ;
19 close ;
20 clear ;
21
22 ftype='bp'; // Type of Filter
23 approx='ellip'; // Design Approximation
24 om = [.15 .25]; // Cut off Frequency
25 deltap =0.08;
26 deltas =0.03;
27
28 hz_ellip=\text{iir}(3, \text{ftype}, \text{approx}, \text{om}, [\text{delta} \text{ to } \text{delta}]); //
       Band Pass Filter with Elliptic
29 [hzm1, fr1]= frmag (hz_ellip, 256); // F r equency
       Magnitude
30 hz_butt=iir(3,ftype, 'butt', om, [deltap deltas]); //Band Pass Filter with Butterworth
31 [\text{hzm2}, \text{fr2}]=\text{frmag}(\text{hz}\_\text{butt}, 256); //Frequency Magnitude
32 hz_cheby1=\text{iir}(3, \text{ftype}, \text{'cheb1}', \text{om}, [\text{delta}]);
       // Band Pass Filter with Chebysev 1
33 [hzm3, fr3] = frmag(hz_cheby1,256); //FrequencyMagnitude
34 hz_cheby2=\text{iir}(3, \text{ftype}, \text{'cheb2}', \text{om}, [\text{delta}]);
       // Band Pass Filter with Chebysev 1
35 [hzm4, fr4]=frmag(hz_cheby2, 256); //Frequency
       Magnitude
36
37 plot ( fr1 ' , hzm1 ' , fr2 ' , hzm2 ' , fr3 ' , hzm3 ' , fr4 ' , hzm4 ') ;
38 xtitle ('Discrete IIR filter band pass 0.15 < fr <0.25, ', ', ');
39 xlabel ('Frequency Scale');
40 ylabel ('Magnitude');
41 h = \text{legend}([ ' Ellip ' ; 'Butter ' ; 'Chaby1' ; 'Cheby2']);
```
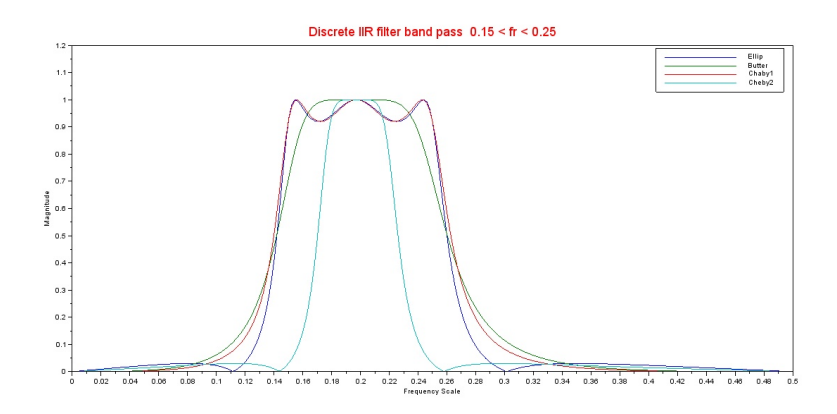

Figure 10.1: Design the following IIR filters with the given specification

#### Error control Codes

Scilab code Solution 11.1 Perform the Linear Block Coding on binary Data

```
1 // LAB:11 - Perform the Linear Block Coding on
     binary Data.
2 // Version : Scilab 5.4.13 // Operating System : Window-xp, Window-7
4
5 clc ;
6 close ;
7 clear ;
8 xdel (winsid());
9
10 global P n k;
11
12 n = 7;13 \text{ } k=4;14 P = [1 \ 1 \ 0; \ 0 \ 1 \ 1; \ 1 \ 0 \ 1;1 \ 1]; //\% parity matrix of
      size k*(n-k) to be
\frac{15}{15} // \frac{1}{25} selected so that
     the systematic generator
16 // \% matrix is
     linearly independent or full rank
```

```
\frac{17}{\sqrt{}} // \frac{17}{\sqrt{}} matrix
18
19
20 //%This is an linear block encoding function file%
21
22 function y1 = \text{linkcode}(x);
23 global P n k;
24 G = [eye(k, k) P];25
26 y1 = zeros(1, n);
27 for i=1:k28 var(i, :)=x(1, i) & G(i, :);29 var(i, :)= bool2s (var(i, :));
30 y1(1,:)=bitxor(var(i,:), y1(1,:));31 end
32
33 endfunction
34
35
36 //%This is a linear block syndrome decoding function
       file%37
38 function x1 =linblkdecoder (y)39 //% here y is recieved vector 7 bits long (7,4)linear block code
40
41 global P n k ;
42
43
44 //H=[ ] ; //% PARITY CHECK MATRIX
45
46 H = [P' \text{ eye}((n-k), (n-k))];
47 Ht=H'; //\%transpose of H
48
49 S = zeros (1, n-k); //%syndrome of recieved vector x
50 for i=1:n-k51 S(i) = y(1) & Ht(1, i);
52 S(i) = \text{bool2s}(S(i));
```

```
53 for j=2:n54
55 S(i) = \text{bitxor}(S(i), \text{bool2s}((y(j) & \text{Ht}(j, i))));
56 end
57 end
58 //%%∗∗∗∗SYNDROME LOOK UP TABLE∗∗∗∗∗∗∗∗∗∗∗∗
59 if S = [0 \ 0 \ 0]60 e =[0 0 0 0 0 0 0];
61 z = \text{bitrary}(y, e);
62 end
63
64 if S = [0 \ 0 \ 1]65 e =[0 0 0 0 0 0 1];
66 z = \text{bitxor}(y, e);
67 end
68 if S = [0 \ 1 \ 0]69 e =[0 0 0 0 0 1 0];
70 z = \text{bitrary}(y, e);
71 end
72 if S = [1 \ 0 \ 0]73 e =[0 0 0 0 1 0 0];
74 z = \text{bitrary}(y, e);
75 end
76 if S = [1 \ 1 \ 1]77 e=[0 0 0 1 0 0 0];
78 z = \text{bitrary}(y, e);
79 end
80 if S = [1 \ 0 \ 1]81 e =[0 0 1 0 0 0 0];
82 z = \text{bitrary}(y, e);
83 end
84 if S = = [0 1 1]
85 e =[0 1 0 0 0 0 0];
86 z = \text{bitrary}(y, e);
87 end
88 if S = [1 \ 1 \ 0]89 e = [1 0 0 0 0 0 0];
90 z = \text{bitrary}(y, e);
```

```
91 end
92
93 x1 = z(1, 1:k);94 endfunction
95
96 // /////////////////// Main Programm
     // /// /// /// /// // /// ///
97 x = [0 \ 1 \ 0 \ 1]; // \% input bits to the
      encoder of size 1* k
98 y1=linblkcode(x);// \frac{1}{2} // \frac{1}{2} is the
     output of linear block encoder
99
100 e1 = [1 \ 0 \ 0 \ 0 \ 0 \ 0]; // % intentionally
      error introduced after
\frac{101}{ } // \frac{60}{ } encoding and
     before sending to decoder (in
102 // \% this case pls
       introduce only one bit error)
103 y = bitxor (y1, e1); // % input that will
     be made available to linear
104 // % block decoder
105
106 x1 =linblkdecoder (y) // \% x1 is the output
     of the linear block decoder
107 // % which will be
                         same as x provided that
                         here
108 // % have introduced
                           only one bit error
109
110 \text{disp('The information signal=') }111 disp(x)112 disp ('The transmitted encoded signal=')
113 disp(y1)114 disp('The received signal=')115 disp(y)116 disp('The decoded signal=')117 disp(x1)
```
118 119 120 ///////////////////////// Input and Output Values / / // / / // / / / // / / / // / / / // / 121 //The information signal(x)= $[0 1 0 1]$ ; 122 //The transmitted encoded signal  $(y1) = [0 1 0 1 1 0$  $0$   $\vert$  ; 123 //The recieved signal(y) =  $[1 \ 1 \ 0 \ 1 \ 1 \ 0 \ 0];$ 

124 //The decoded  $signal(x1) = [0 \ 1 \ 0 \ 1];$ 

# Basic Image Processing **Operations**

check Appendix ?? for dependency:

gray.tif

Scilab code Solution 12.1 Perforrm the following basic image processing operation on digital image

```
1 // LAB:12 Perforrm the following basic image
     processing operation on digital image.
2 //(I)RGB to Gray (II) Image Information (III) Image
     Resizing (IV) Image Cropping (V) Image Negative (
     VI) Gamma Intensity transformation
3 // Version : Scilab 5.4.14 // Operating System : Window-xp, Window-7
5 //Toolbox: Image Processing Design 8.3.1 - 16 //Toolbox: SIVP 0.5.3.1 - 27
```

```
8 clc ;
9 close ;
```

```
10 clear ;
```

```
11 \text{xdel}(\text{winsid}()) // \text{to close all currently open figure}).
12
13 path=getSIVPpath();
14 Image=imread (path+" images \lena.png");
15 // figure, ShowColorImage (Image, 'RGB Image');
16 // title ('RGB Image', 'color', 'blue', 'fontsize', 4);
17 imwrite (Image, 'LAB12_1.jpg);
18 Gray_Image=rgb2gray (Image); // Convert RGB Image to
      Gray Scale Image
19 // figure, ShowImage(GrayImage, 'Gray Scale Image');
20 // title ('Gray Scale Image','color','blue','fontsize
      ', 4) ;
21 imwrite (Gray_IImage, 'LAB12_2. ips');
22 //imfinfo (SIVP_Path + 'images\lena.png');// Display
      Image Information
23 Crop_Image = imcrop ( Gray_Image , [100 , 30 , 300 , 300])
      ; // Crop the Image form the Specific Location
24 // figure, ShowImage (Crop_Image, 'Image Cropping');
25 // title ( 'Croped Image ', 'color ', 'blue ', 'fontsize ', 4);
26 imwrite (\text{Crop\_Image}, '\text{LAB12.3.jpg}');
27 Resize_Image = imresize (Gray_{Image}, 0.5); // Resizethe Image with Factor 0.528 // figure, ShowImage ( Resize_Image, 'Image Resizing');
29 // title ('Resized Image','color','blue','fontsize',4)
      ;
30 imwrite (Resize_Image, 'LAB12_4. jpg');
31
32 ////////////////////////// Negative Intensity Transformation
      ///////
33 [r p]=size (Gray_Image);
34 for i=1:r35 for j=1:p36 Negative_Image (i, j) = 255 - Gray Image (i, j);
37 end
38 end
```

```
39 // figure, ShowImage ( Negative_Image, 'Image Negative');
```

```
40 // title ( 'Nagative Image', 'color', 'blue', 'fontsize
      ', 4);
41 imwrite (Negative_Image, 'LAB12_5. jpg');
42
43 //////////////// Image Fliping (Left to Right)
      ///////////////
44 [r p]=size (Gray_Image);
45 for i=1:r46 for j=1:p47 Fliped_Image (i , j ) = Gray_Image (i ,p - j +1) ;
48 end
49 end
50 // figure, ShowImage (Fliped_Image, 'Image Flipng (Left)
      to Right)';
51 // title ('Fliped Image (Left to Right)', 'color', 'blue
      ', ' fontsize ', 4);
52 imwrite (\text{Fliped\_Image}, '\text{LAB12}_6. jpg');
53
54 ///////// Gamma Intensity transformation
      //////////////
55 gray = imread("gray . tif");
56 gray = imresize (gray, 0.5);
57 gray1 = im2double (gray);
58 // figure, ShowImage (gray, 'Gray Image');
59 // title ('Original Image','color','blue','fontsize
      \langle \, \cdot \, , 4 \, \rangle;
60 [M, N] = size (gray);
61 temp =[]
62 temp=[temp gray1];
63 c = 1;
64 gamma =[0.6 0.4 0.3];
65 for i=1: length(gamma)66 b=c.*(gray).^gamma(i); //Gamma transformation
67 b=mat2gray (b);
68 temp=[temp ones (M, 20) b]; // Padding Data for
           Displaying the Image
69 end
70 // figure, ShowImage (temp, 'Gray Image');
```
- 71 //title('Original Image/Gamma Trasformed Images  $(0.6\,,0.4\,,0.3)$  ', ' color ', ' blue ', ' fontsize ',4);
- 72 imwrite (temp, ' $\text{LAB12-7.jpg}$ ');

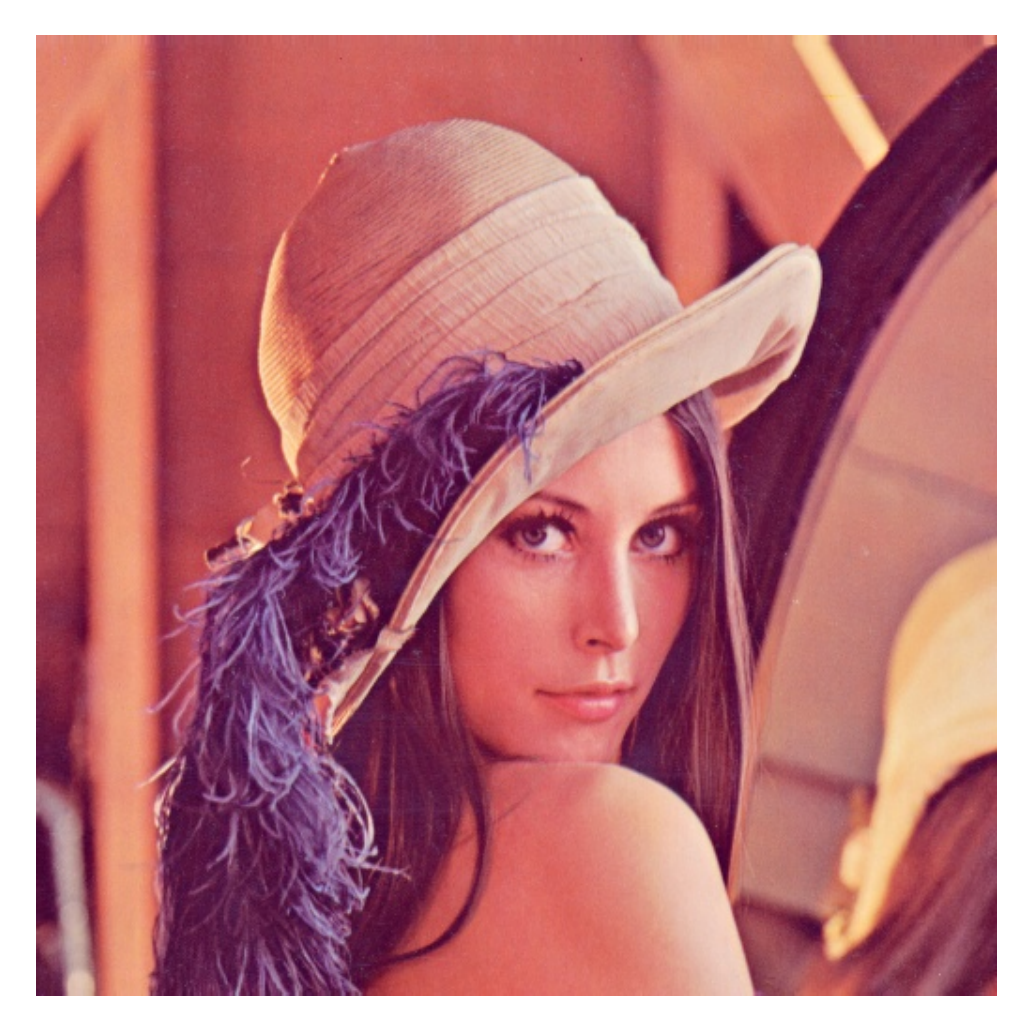

Figure 12.1: Perforrm the following basic image processing operation on digital image

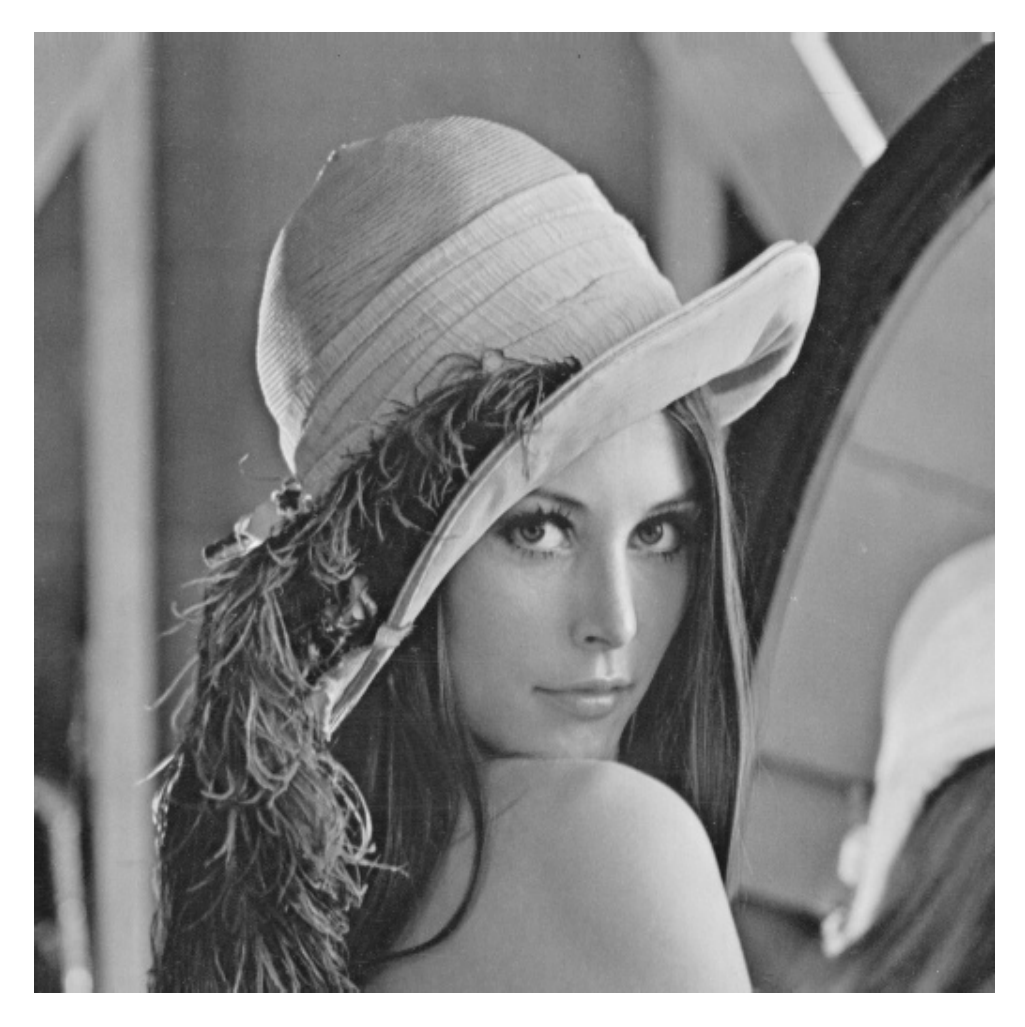

Figure 12.2: Perforrm the following basic image processing operation on digital image

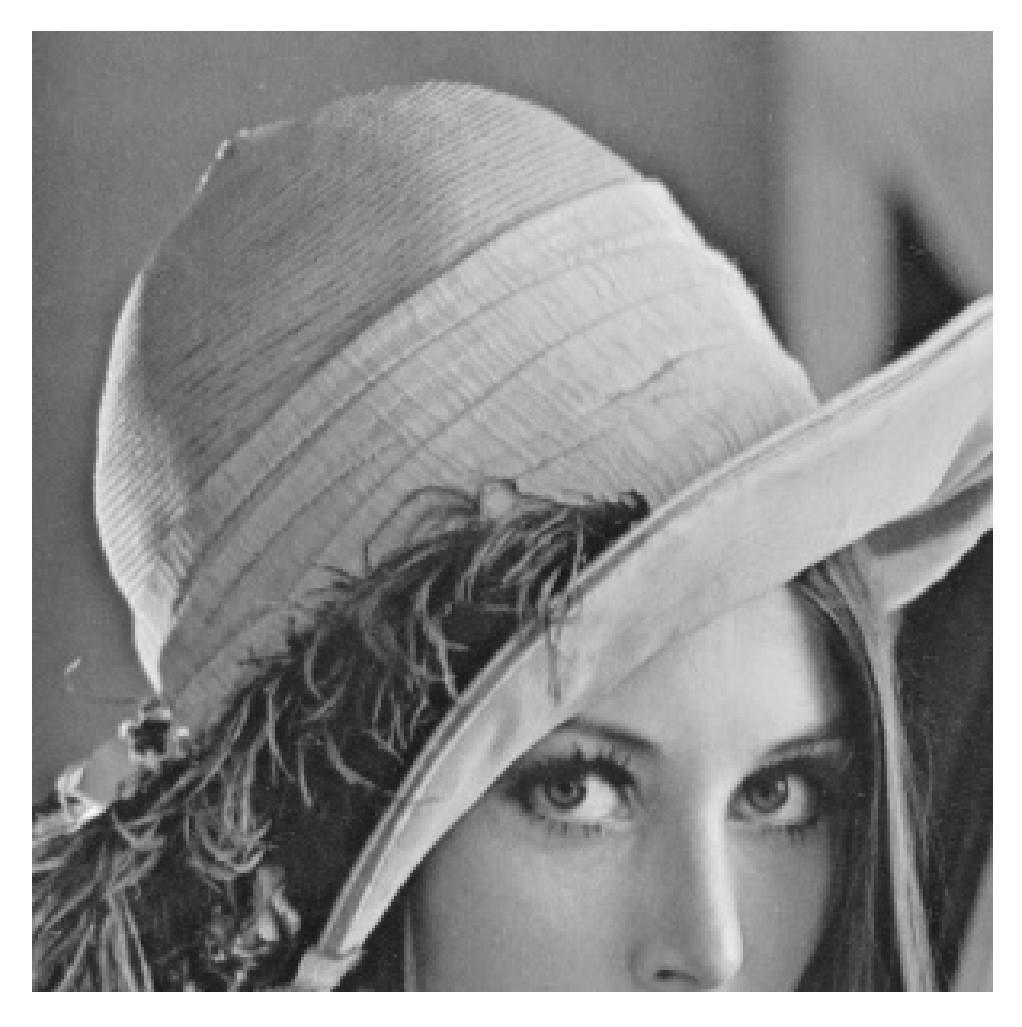

Figure 12.3: Perforrm the following basic image processing operation on digital image

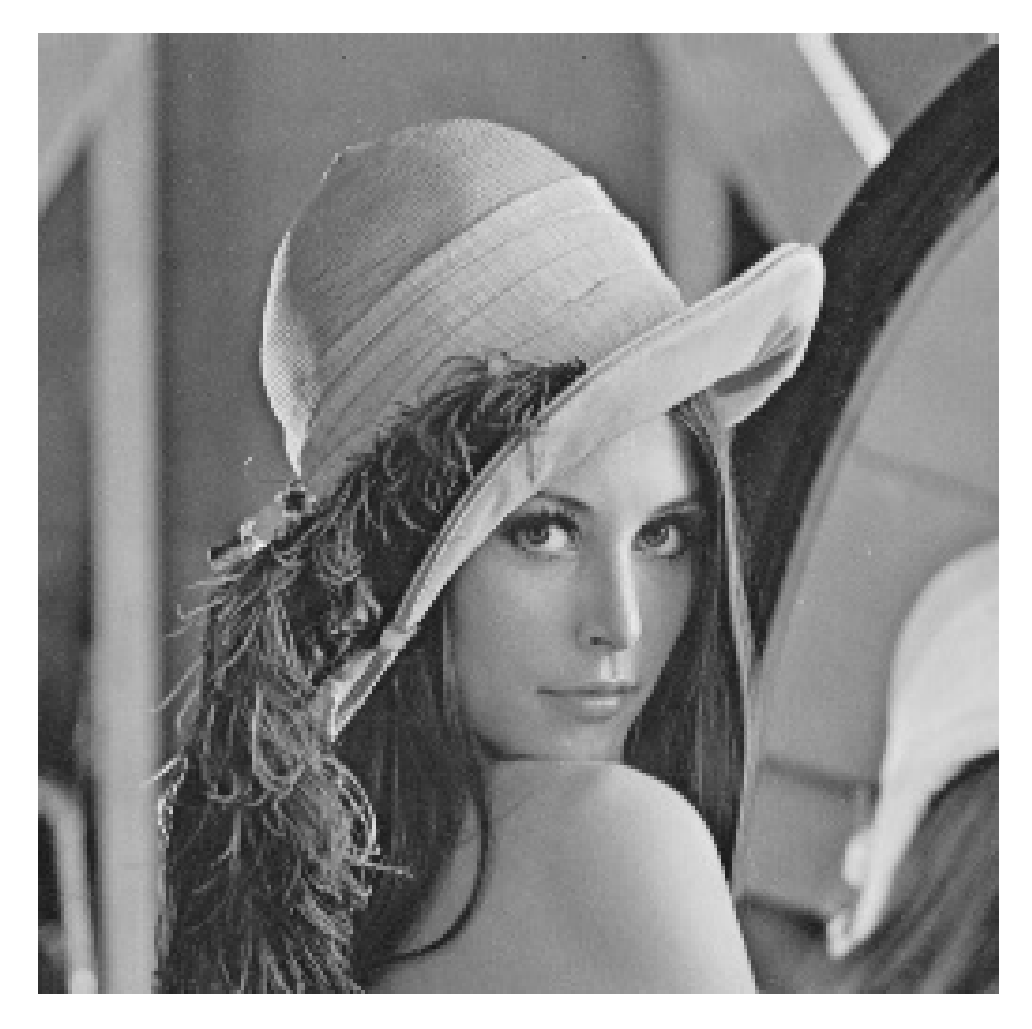

Figure 12.4: Perforrm the following basic image processing operation on digital image

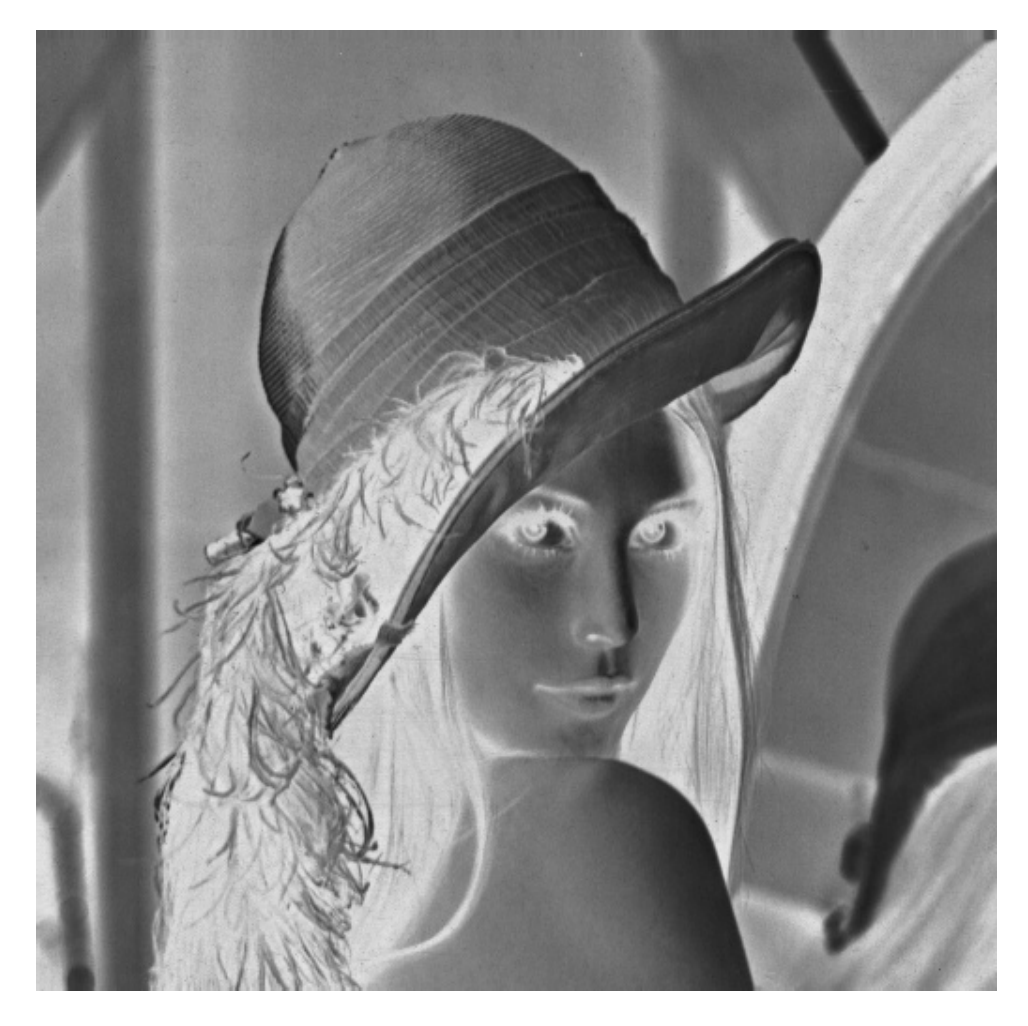

Figure 12.5: Perforrm the following basic image processing operation on digital image

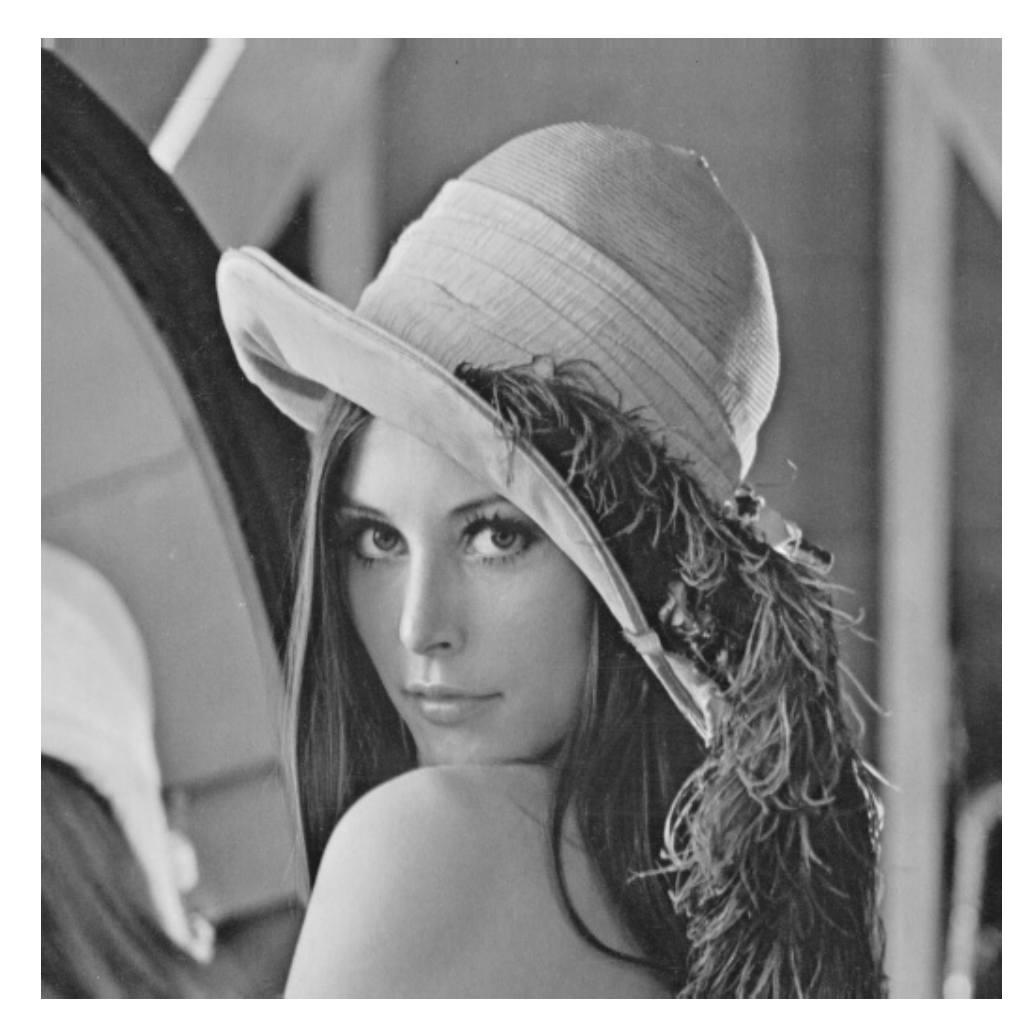

Figure 12.6: Perforrm the following basic image processing operation on digital image

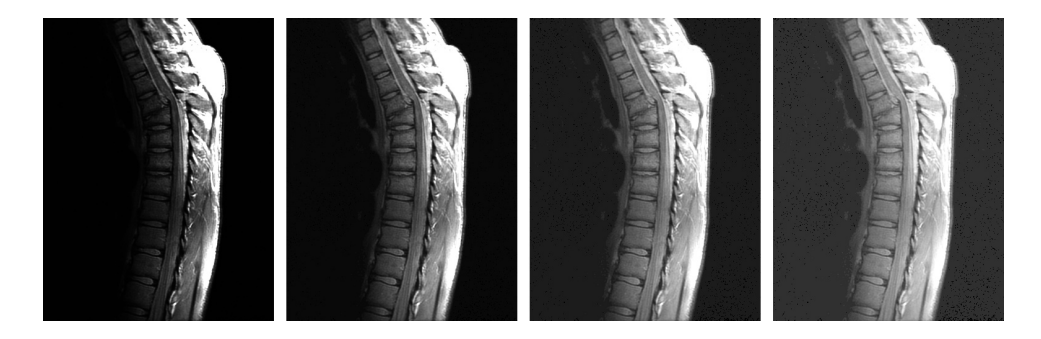

Figure 12.7: Perforrm the following basic image processing operation on digital image

### 2D Convolution

Scilab code Solution 13.1 Perform the 2D Convolution on digital image

```
1 // LAB:13 Perforrm the 2D Convolution on digital
      image (Filtering Operation).
2 // Version : Scilab 5.4.1
3 // Operating System : Window-xp, Window-7
4 //Toolbox: Image Processing Design 8.3.1 - 15 //Toolbox: SIVP 0.5.3.1 - 26
7 clc ;
8 clear ;
9 xdel (winsid ());
10 path=getSIVPpath();
11 Image = \text{imread} (path + "images \leq \text{lena . png" });12 gray=rgb2gray (Image);
13 // figure;
14 // ShowImage (gray, "gray image");
15 // title ("grayscale", 'fontsize', 3);
16 imwrite (gray, 'LAB13.1.jpg');
17 [row, column] = size (gray);18
19 filter=fspecial ('average',3); // Average Filter
20 imfilt=imfilter (gray, filter); // 2D Convolution
```

```
between Image and Filter
21 // figure, ShowImage (imfilt, 'filtered image'); //
      Display Gary Scale Image in Window
22 // title ('averaging filter, order = '+string(i)); //
      Title on Displayed Image
23 imwrite (imfilt, 'LAB13.2.jpg');
24
25 filter=fspecial ('average',7); // Average Filter
26 imfilt2=imfilter (gray, filter); // 2D Convolutionbetween Image and Filter
27 // figure, ShowImage(imfilt, 'filtered image'); //
      Display Gary Scale Image in Window
28 // title ('averaging filter, order = '+string (i)); //
      Title on Displayed Image
29 imwrite (\text{imfinite}, 'LAB13.3. \text{ipg}');
30
31 filter=fspecial ('average', 11); // Average Filter
32 imfilt3=imfilter (gray, filter); // 2D Convolutionbetween Image and Filter
33 // figure, ShowImage (imfilt, 'filtered image'); //
      Display Gary Scale Image in Window
34 // title ('averaging filter, order = '+string (i)); //
      Title on Displayed Image
35 imwrite (imfilt3, 'LAB13_4. jpg');
```
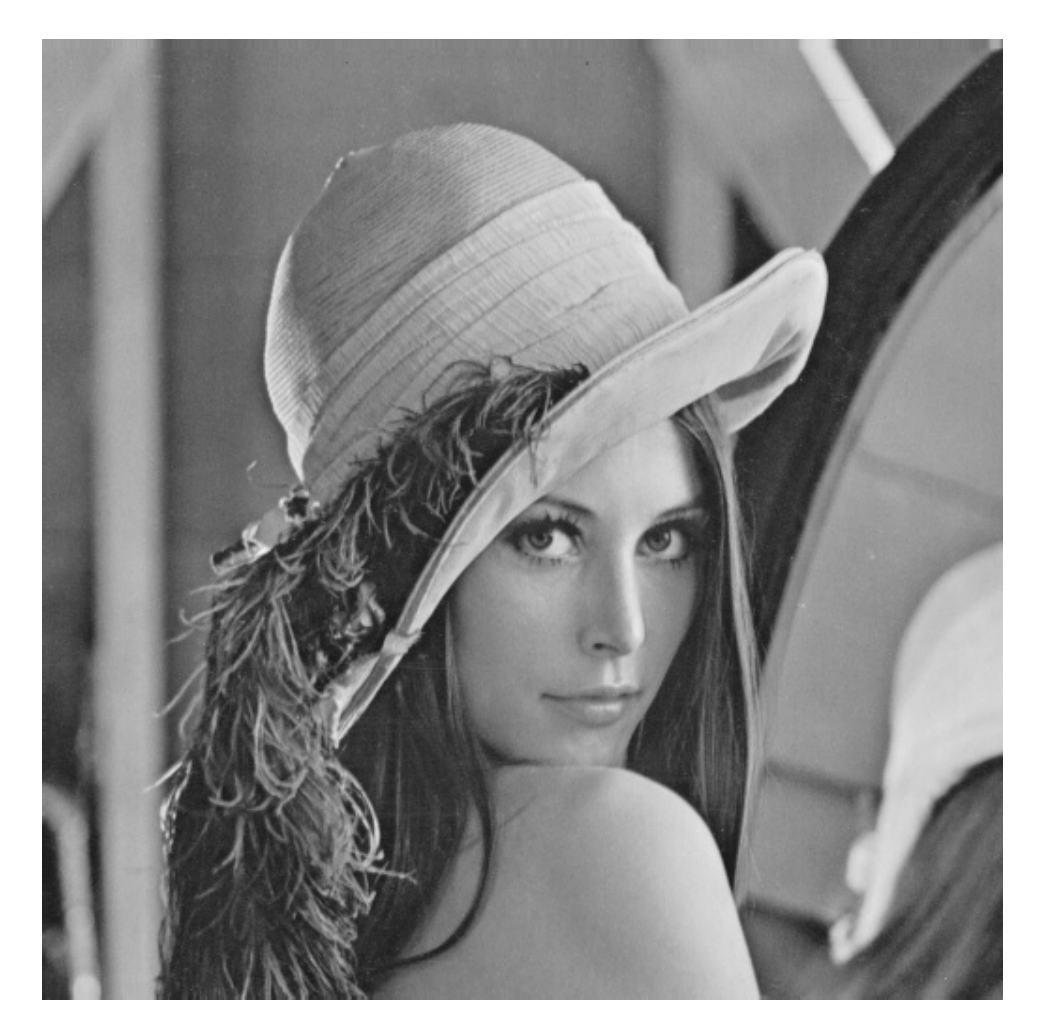

Figure 13.1: Perforrm the 2D Convolution on digital image

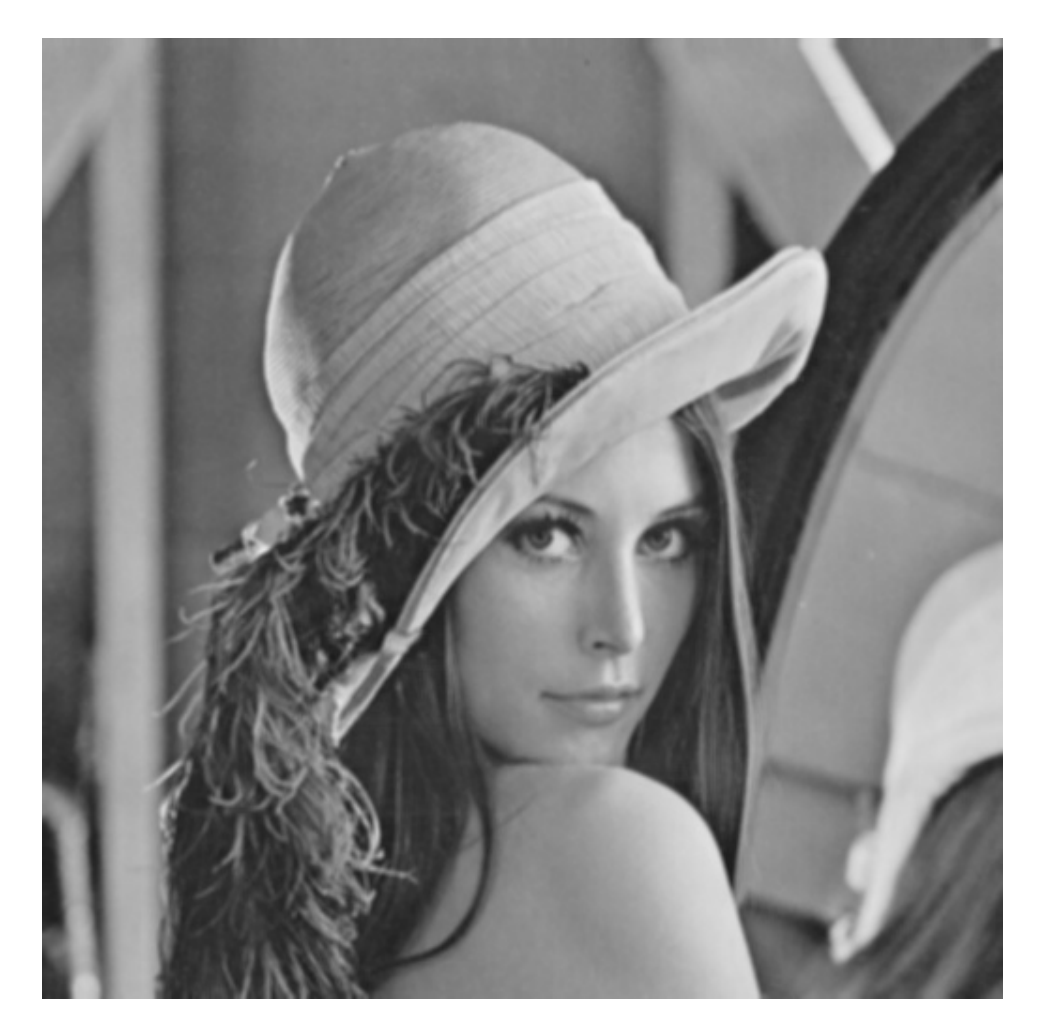

Figure 13.2: Perforrm the 2D Convolution on digital image

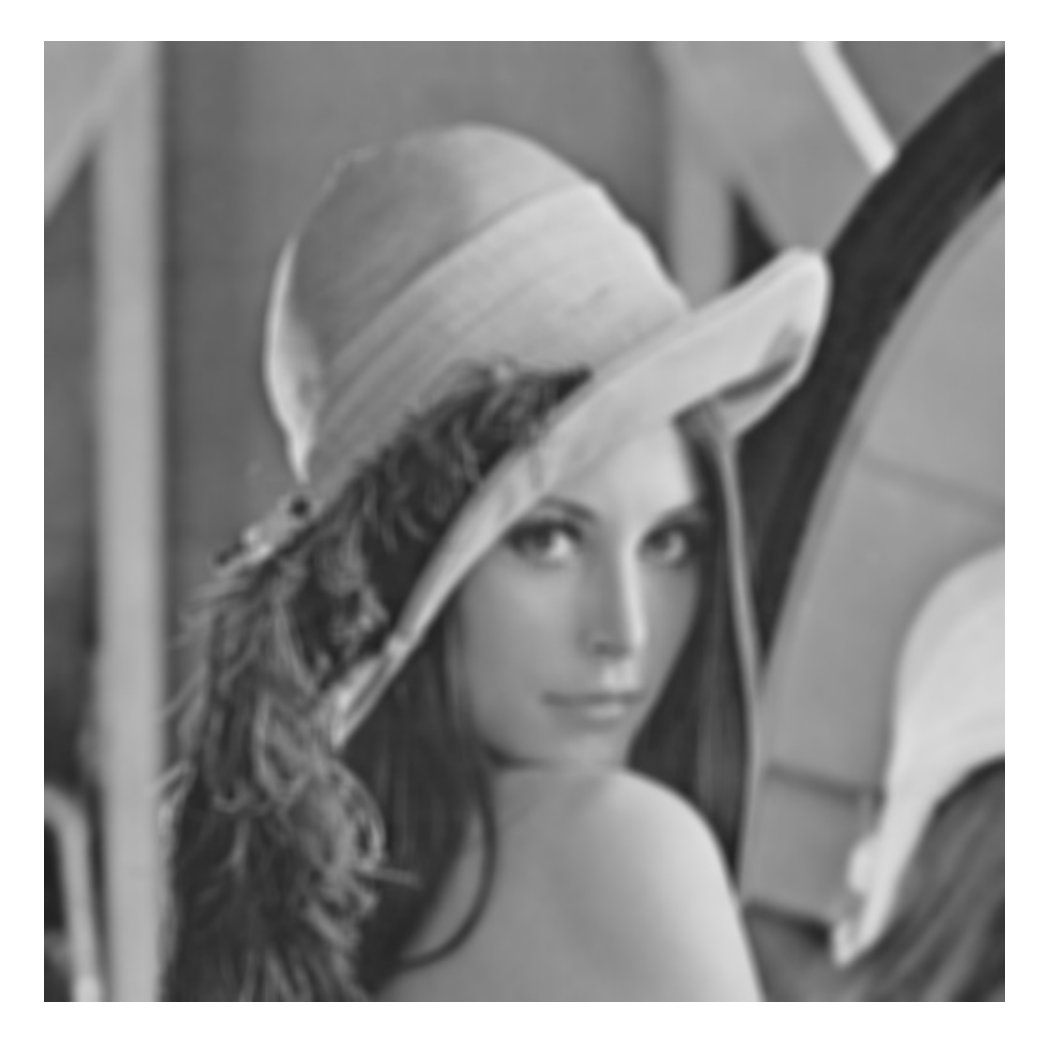

Figure 13.3: Perforrm the 2D Convolution on digital image

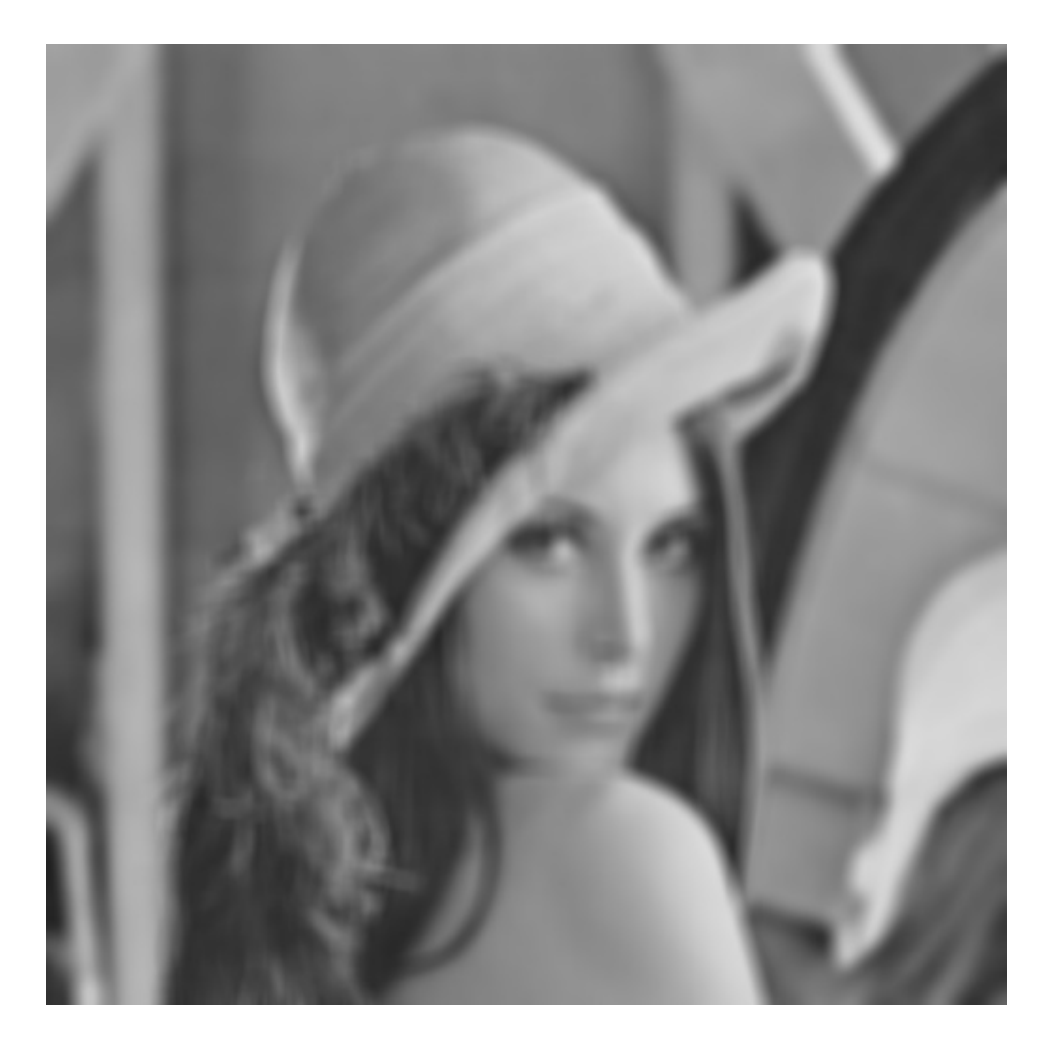

Figure 13.4: Perforrm the 2D Convolution on digital image

# Image Transforms -DFT,DCT and DWT

Scilab code Solution 14.1 Perforrm the Following Transform on Gray Scale Image

```
1 // LAB:14 Perforrm the Following Transform on Gray
      Scale Image.
2 // (I)DFT (II)DCT (III)DWT
3 // Version : Scilab 5.4.14 // Operating System : Window-xp, Window-7
5 //Toolbox: Image Processing Design 8.3.1 - 16 //Toolbox: SIVP 0.5.3.1-27 //Toolbox: Wavelet
8
9
10 clc ;
11 clear ;
12 xdel(winsid());
13 path=getSIVPpath();
14 Image=imread (path+" images \lena.png");
15 gray = im2double ( rgb2gray ( Image ) ) ;
16 //ShowImage (gray," gray image");
17 // title ("grayscale", 'fontsize', 3);
```

```
18 imwrite (gray, 'LAB14_1. ips');
19
20 // /////////// DFT / / / / / / / / / / / / / / / / / / / / / / / / / /
21 h1=fft2(gray); // fft2() is used to find 2-Dimensional
       Fast Fourier Transform of an matrix
22 i1 = log(1 + abs(h1));23 in1=fftshift(i1);//fftshift() is used to rearrange
      the fft output, moving the zero frequency
24 inm1=mat2gray(in1);
25 // figure;
26 //ShowImage(inm1, 'Frequency Spectrum of Original
      Image' ) ;
27 // title ("Frequency Spectrum", 'fontsize', 3 );
28 imwrite (inm1, 'LAB14_2.jpg);
29
30 // ///////////// DCT / / / / // / / // / / / // / / / // / / //
31 h2=dct(gray, 1); // DCT Transfom
32 // figure;
33 //ShowImage(h2, 'Frequency Spectrum of Original Image
      \cdot ) :
34 // title ("DCT Coefficient", 'fontsize', 3);
35 imwrite (h2, 'LAB14.3.jpg');
36 h3=idct(h2); // IDCT Transfom37 h4=mat2gray (h3);
38 // figure;
39 // ShowImage (h4, 'Frequency Spectrum of Original Image
      \cdot ) :
40 // title (" Recovered Image using DCT Coefficient",
      fontsize ',3 );
41 imwrite (h4, 'LAB14_4.jpg; );
42
43 // ///////////// DWT / / / / / / / / / / / / / / / / / / // / / / / /
44 [CA \ CH \ CV \ CD]=dwt2(gray, 'db2', 'mode', 'asymb');
45 [M \ N]=size(CA);46 temp =[ CA ones (M ,10) CH ones (M ,10) CV ones (M ,10) CD ];
       // Padding Data for Displayng DWT Coefficients
47 // figure; ShowImage (temp," CA CH CV CD DWT Coefficient
      " ) ;
```
```
48 // title ("CA CH CV CD DWT Coefficient", 'fontsize', 3)
      ;
49 imwrite (temp, 'LAB14_5.jpg);
50
51 x1 = size(gray);52 X = idwt2(CA, CH, CV, CD, 'db2', x1); // Inverse DWT53 // figure; ShowImage(X, 'Recovered Image');
54 // title ('inverse dwt', 'fontsize', 3);
55 imwrite (X, 'LAB14_6.jpg ';
```
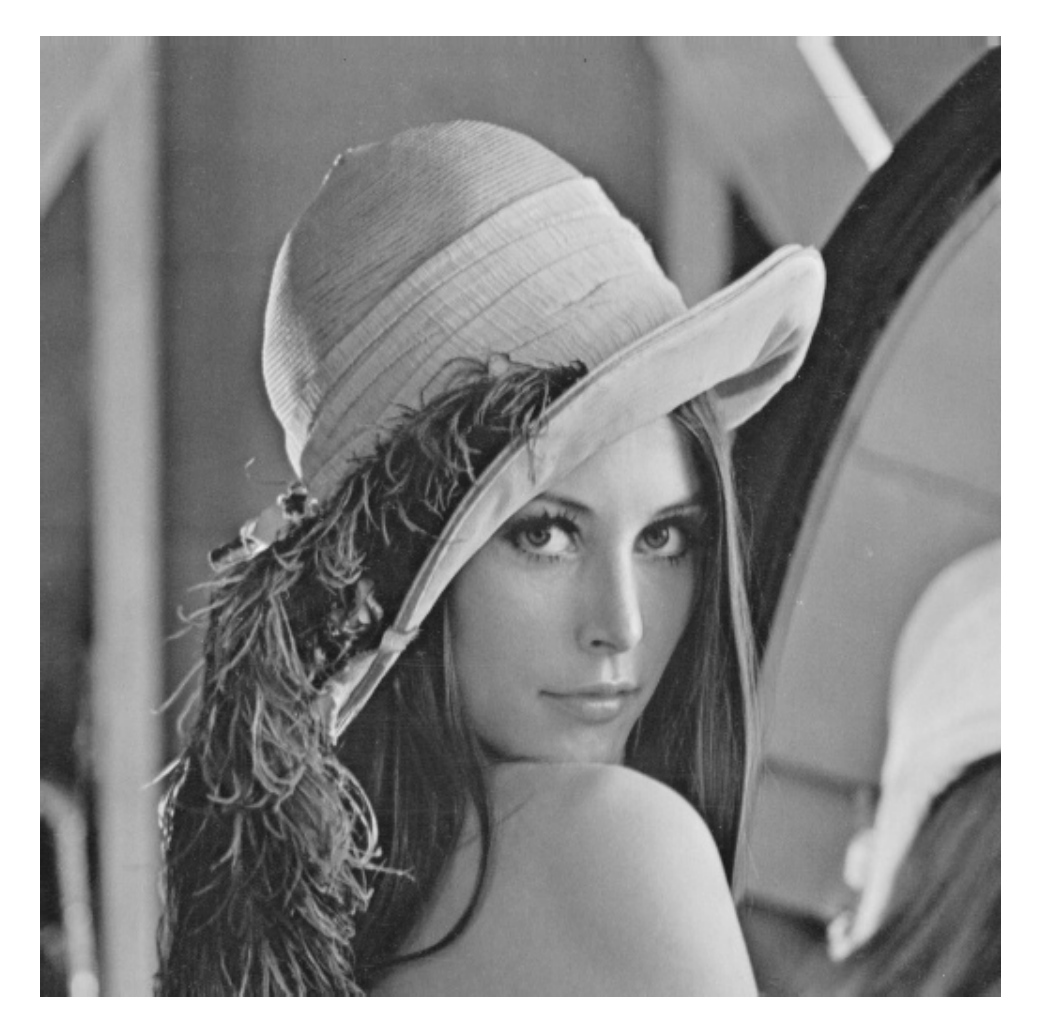

Figure 14.1: Perforrm the Following Transform on Gray Scale Image

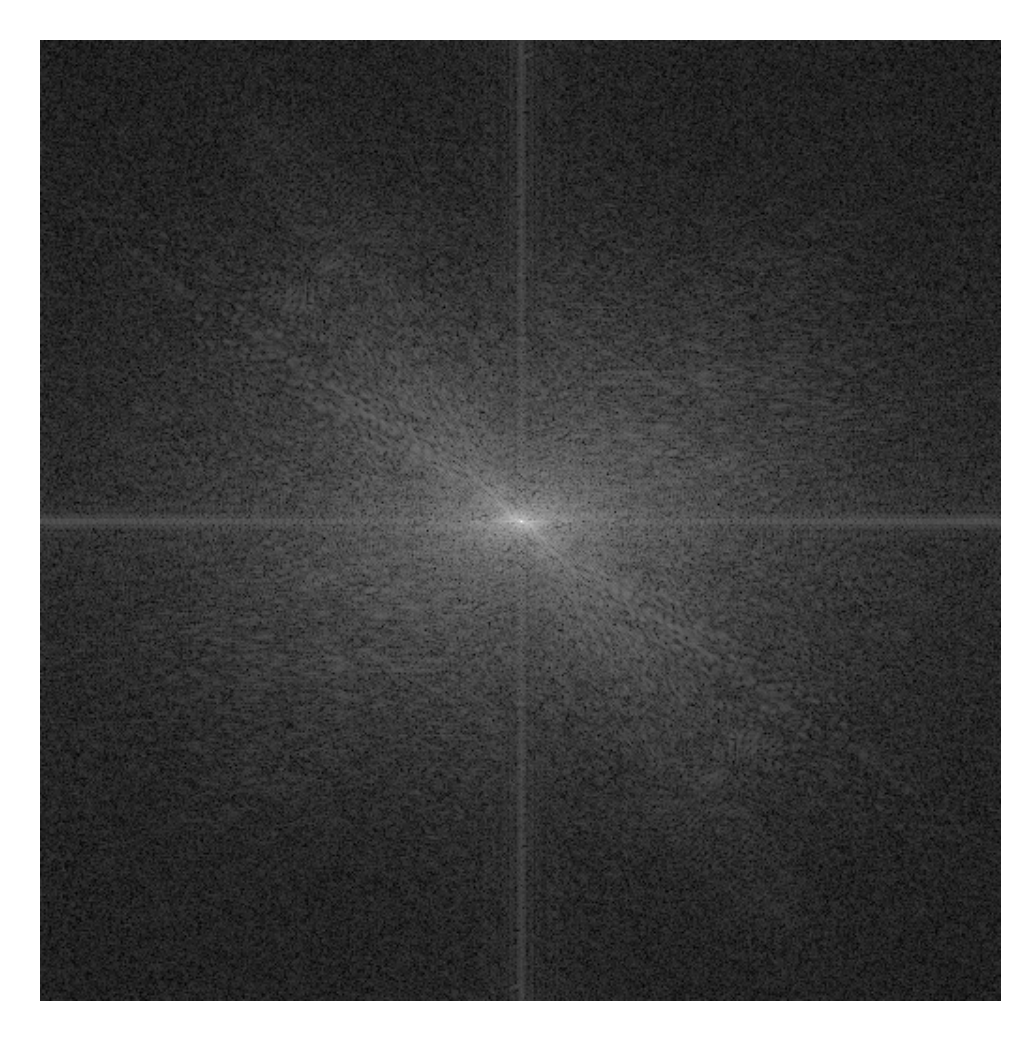

Figure 14.2: Perforrm the Following Transform on Gray Scale Image

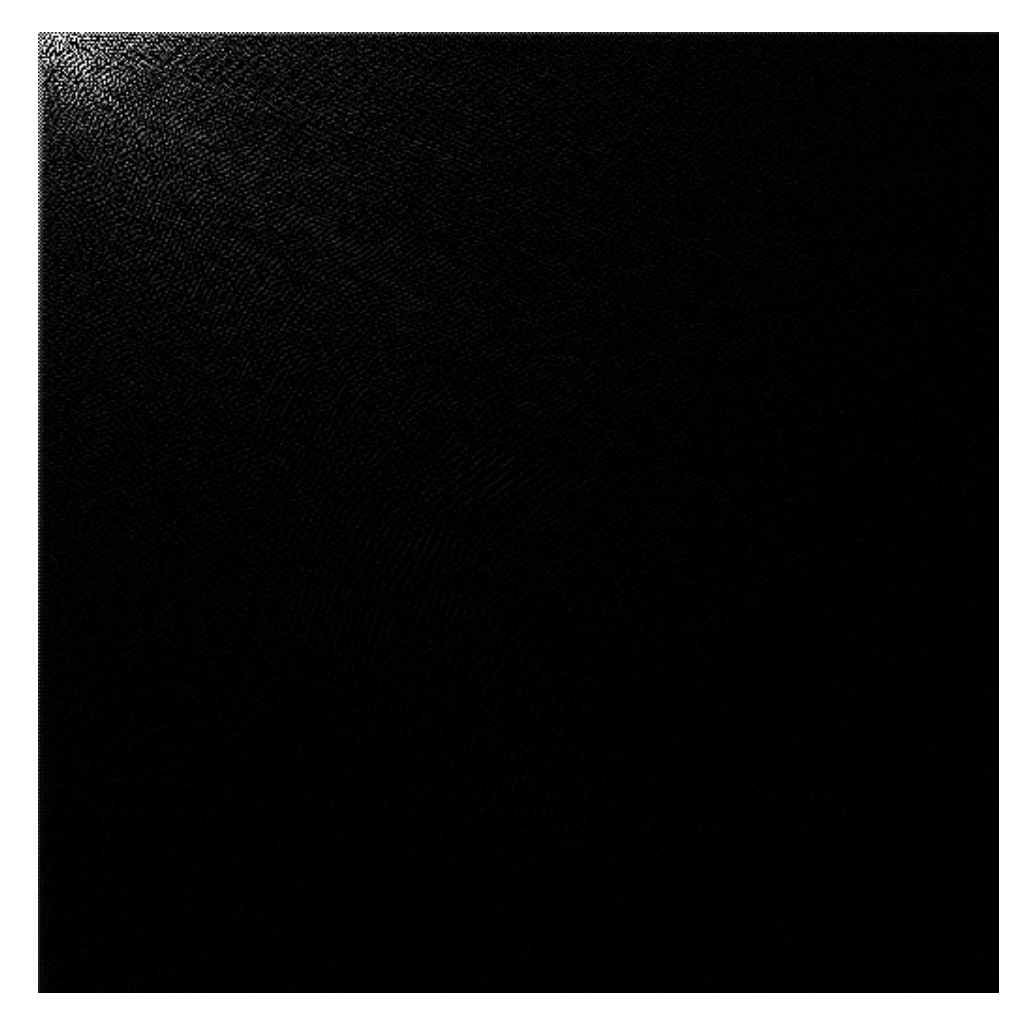

Figure 14.3: Perforrm the Following Transform on Gray Scale Image

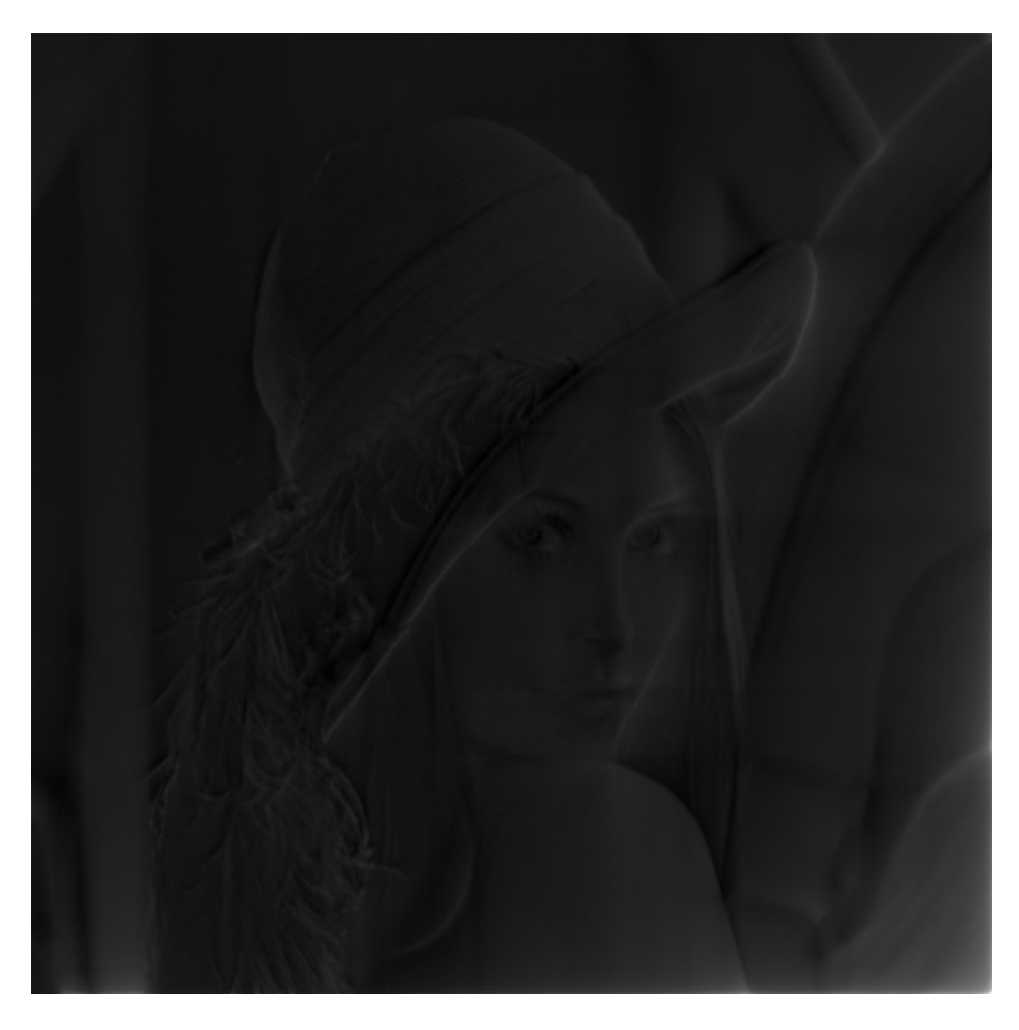

Figure 14.4: Perforrm the Following Transform on Gray Scale Image

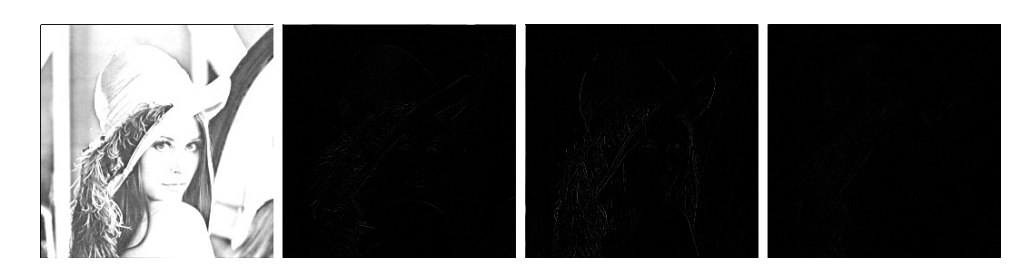

Figure 14.5: Perforrm the Following Transform on Gray Scale Image

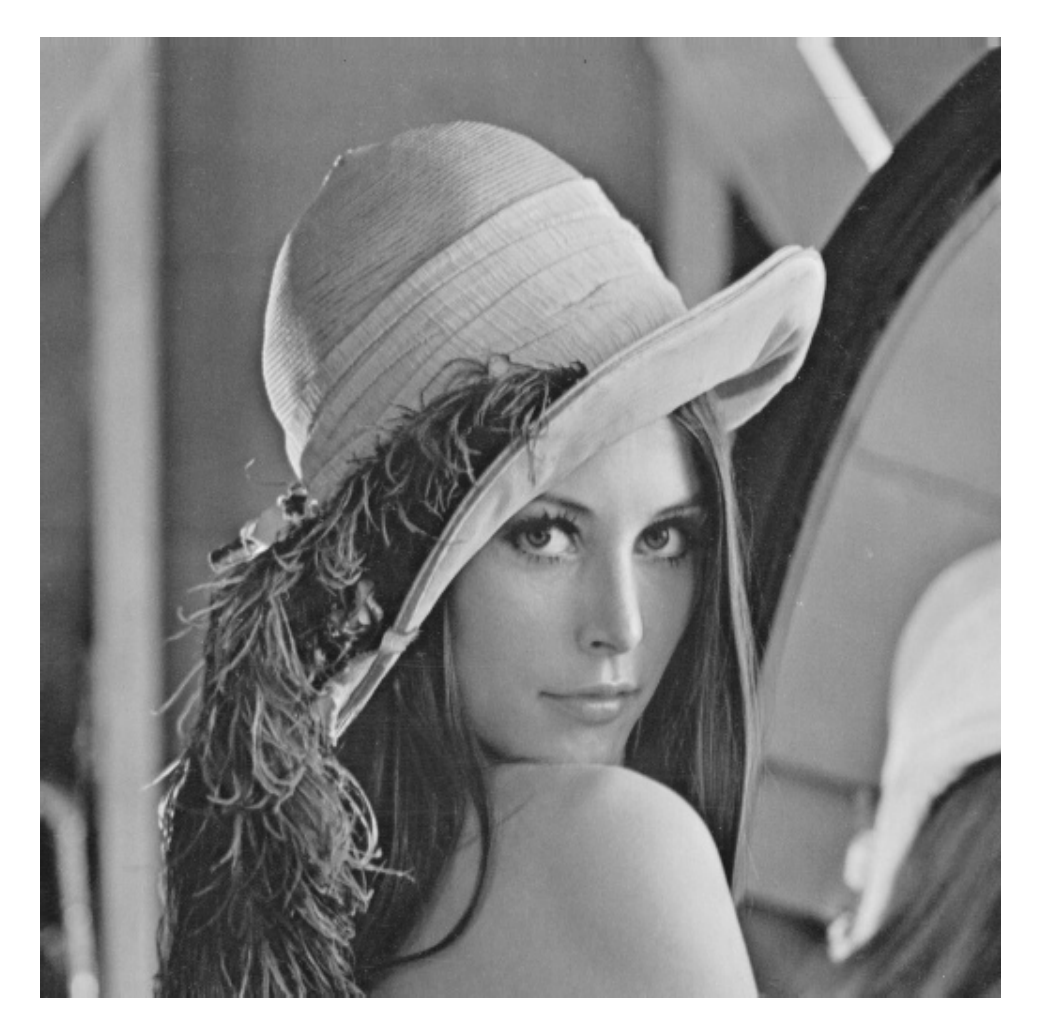

Figure 14.6: Perforrm the Following Transform on Gray Scale Image

## Experiment: 15

## Edge Detection

check Appendix [AP 1](#page-87-0) for dependency:

LAB15\_1.jpg

Scilab code Solution 15.1 Perform the Various Edge Detection Methods on Gray Scale Image

```
1 // LAB:15 Perforrm the Various Edge Detection
      Methods on Gray Scale Image.
2 // Version : Scilab 5.4.13 // Operating System : Window-xp, Window-7
4 //Toolbox: Image Processing Design 8.3.1 - 15 //Toolbox: SIVP 0.5.3.1-26
7 clc ;
8 clear all;
9 xdel (winsid());
10 a = \text{imread}('LAB15.1.jpg');11 a = \text{rgb2gray}(a);
12 // figure, ShowImage(a, 'horizontal ');13 // title ('Original Image', 'color', 'red', 'fontsize',
      4) ;
14 imwrite (a, 'LAB15.1.jpg');
```

```
15 im=im2double (a);
16 f1 = [-1 -2 -1; 0 \ 0 \ 0; 1 \ 2 \ 1] // Horizontal Edge
      Detection Mask
17 b=imfilter(im, f1); // 2D Convolution between Imageand Filter Mask
18 // figure, ShowImage(b, 'horizontal');
19 // title ('Horizontal Edge Detected Image', 'color','
      red ', ' fontsize ', 4);
20 imwrite (b, 'LAB15.2.jpg ';
21
22
23 f2 = [-1 \ 0 \ 1;-2 \ 0 \ 2;-1 \ 0 \ 1] // Vertical Edge Detection
      Mask
24 c=imfilter(im,f2); // 2D Convoluation between Image
      and Filter Mask
25 // figure, ShowImage(c, 'vertical');
26 //title ('Vertical Edge Detected Image', 'color', 'red
      ', ' fontsize', 4);
27 imwrite (c, 'LAB15.3.jpg ';
28
29 f3=[0 -1 -2;1 0 -1;2 1 0] //+45 Diagonal Edge
      Detection Mask
30 d=imfilter(im, f3); // 2D Convolution between Imageand Filter Mask
31 // figure, ShowImage (d, '+45 degree');
32 // title ('+45) Diagonal Edge Detected Image', 'color', '
      red ', ' fontsize ', 4);
33 imwrite (d, 'LAB15_4.jpg ';
34
35 f4 = [-2 -1 0; -1 0 1; 0 1 2] //-45 Diagonal Edge
      Detection Mask
36 e=imfilter(im, f4); // 2D Convolution between Imageand Filter Mask
37 // figure, ShowImage (e, '-45 degree');
38 //title ('-45 Diagonal Edge Detected Image', 'color','
      red ', ' fontsize ', 4 );
39 imwrite (e, (LAB15.5. jpg ');
40
```

```
79
```
- 41 f=edge(a, 'canny', 0.5); //Canny Edge Detection Method for Edge Detection
- 42 //figure ,ShowImage(f , 'Edge Detected Image');
- 43 //title('Canny Edge Detected Image','color','red',' fontsize ',  $4$  );
- 44 imwrite (f, 'LAB15<sub>-6</sub>.jpg');

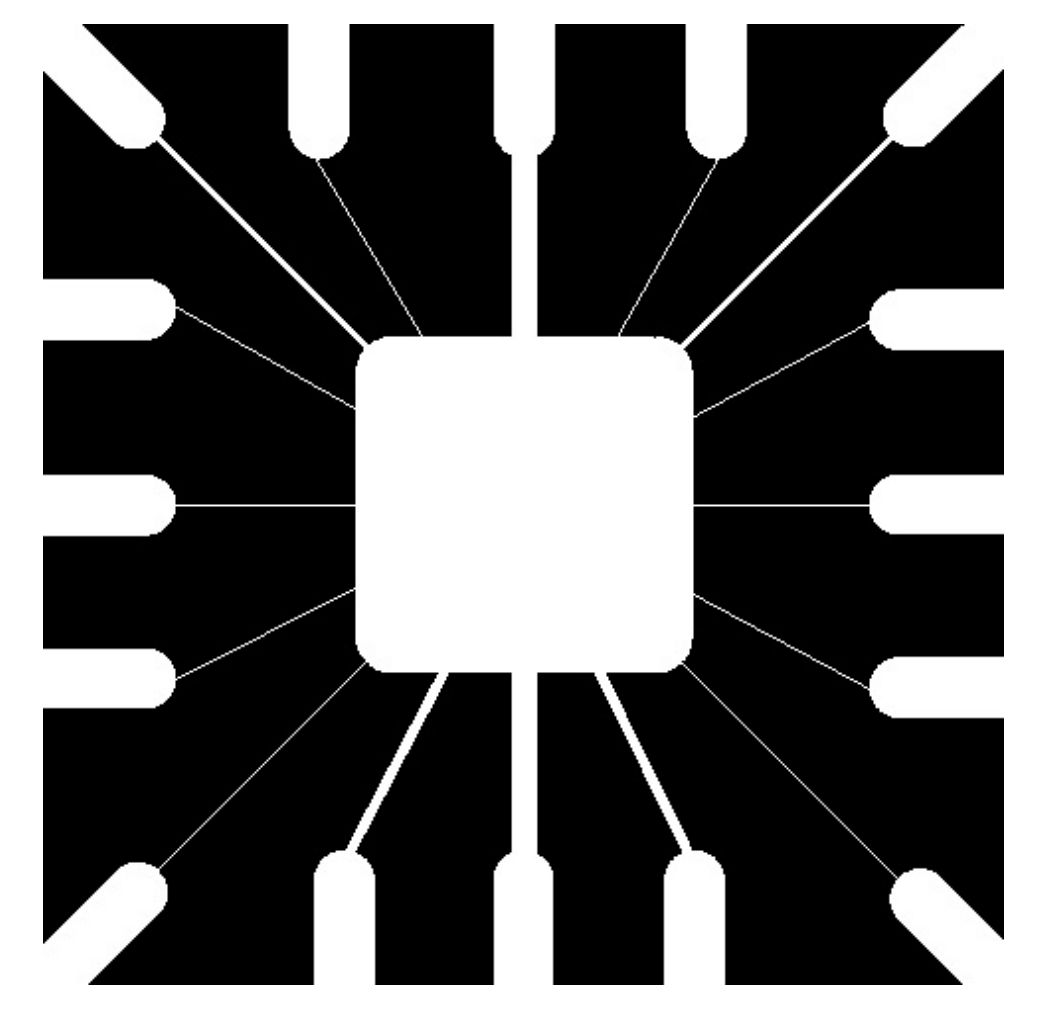

Figure 15.1: Perforrm the Various Edge Detection Methods on Gray Scale Image

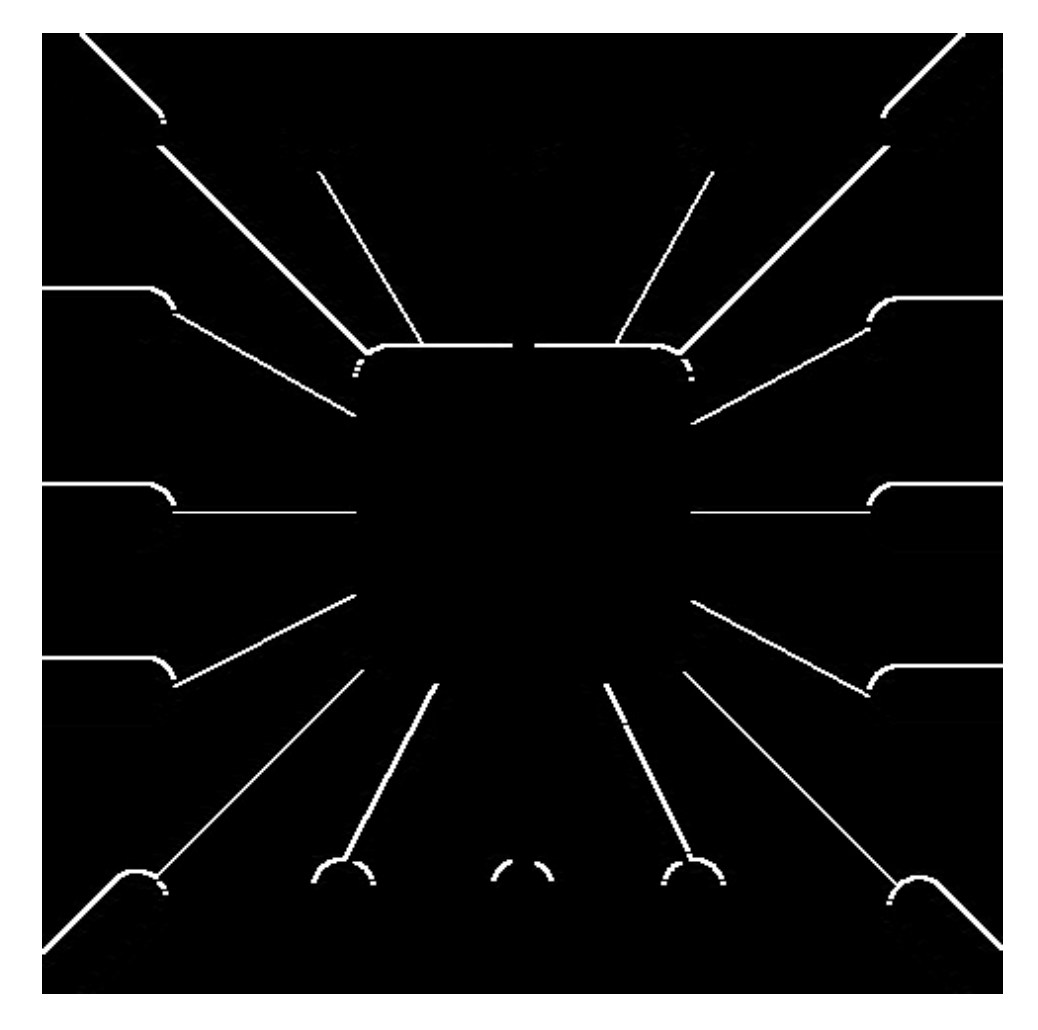

Figure 15.2: Perforrm the Various Edge Detection Methods on Gray Scale Image

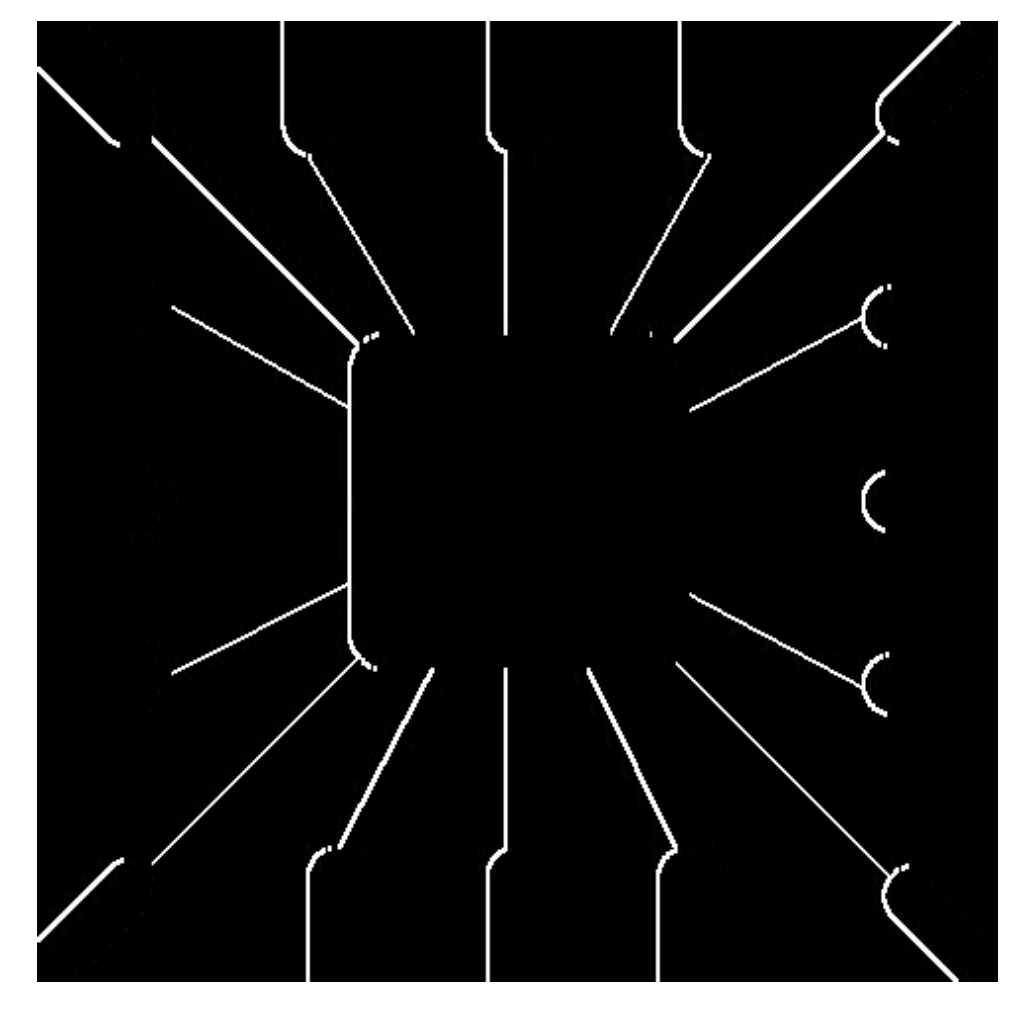

Figure 15.3: Perforrm the Various Edge Detection Methods on Gray Scale Image

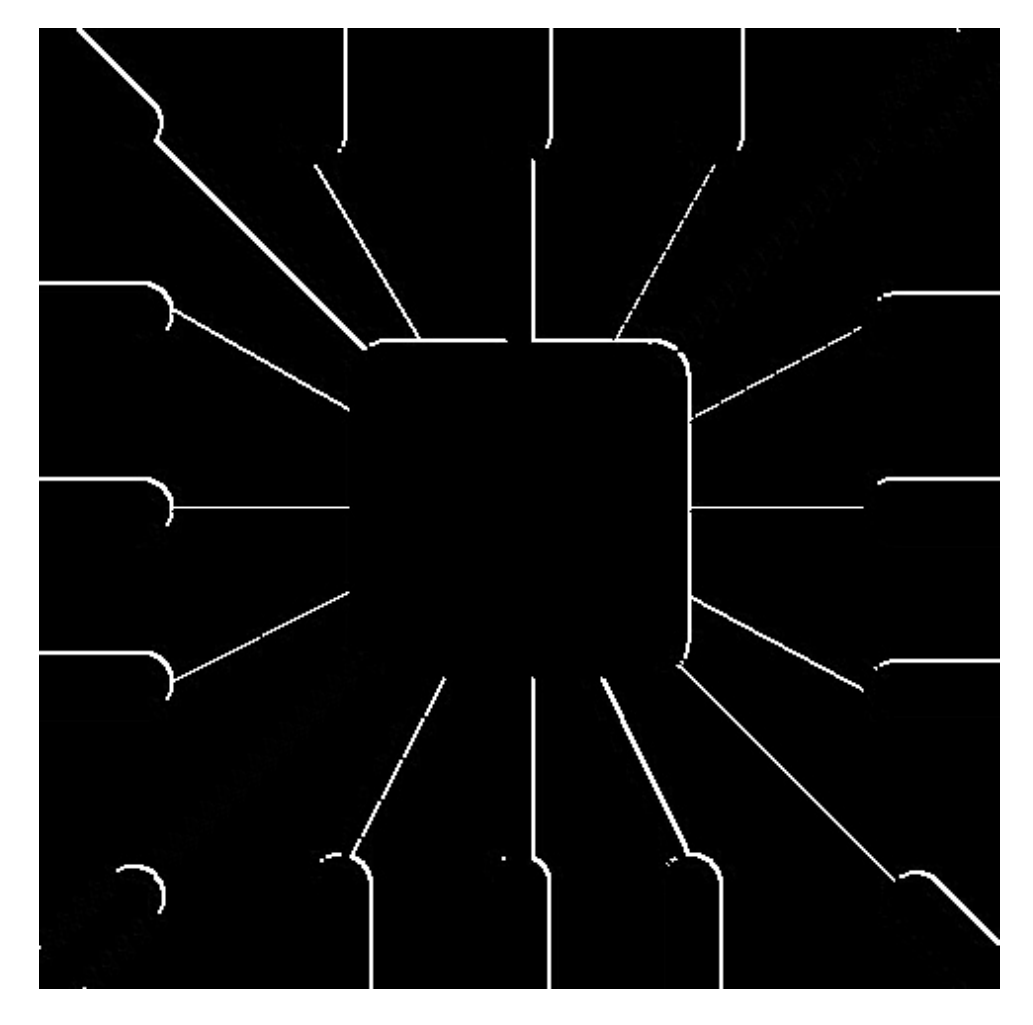

Figure 15.4: Perforrm the Various Edge Detection Methods on Gray Scale Image

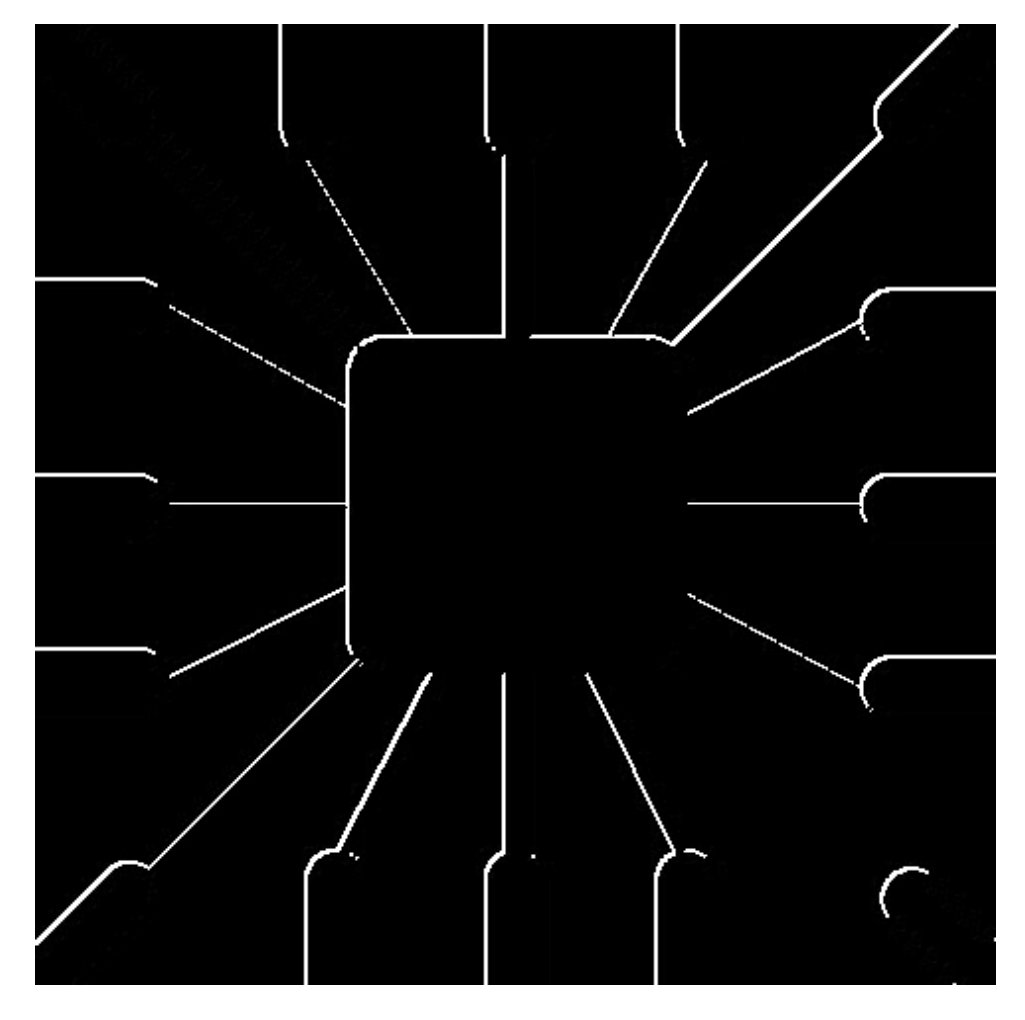

Figure 15.5: Perforrm the Various Edge Detection Methods on Gray Scale Image

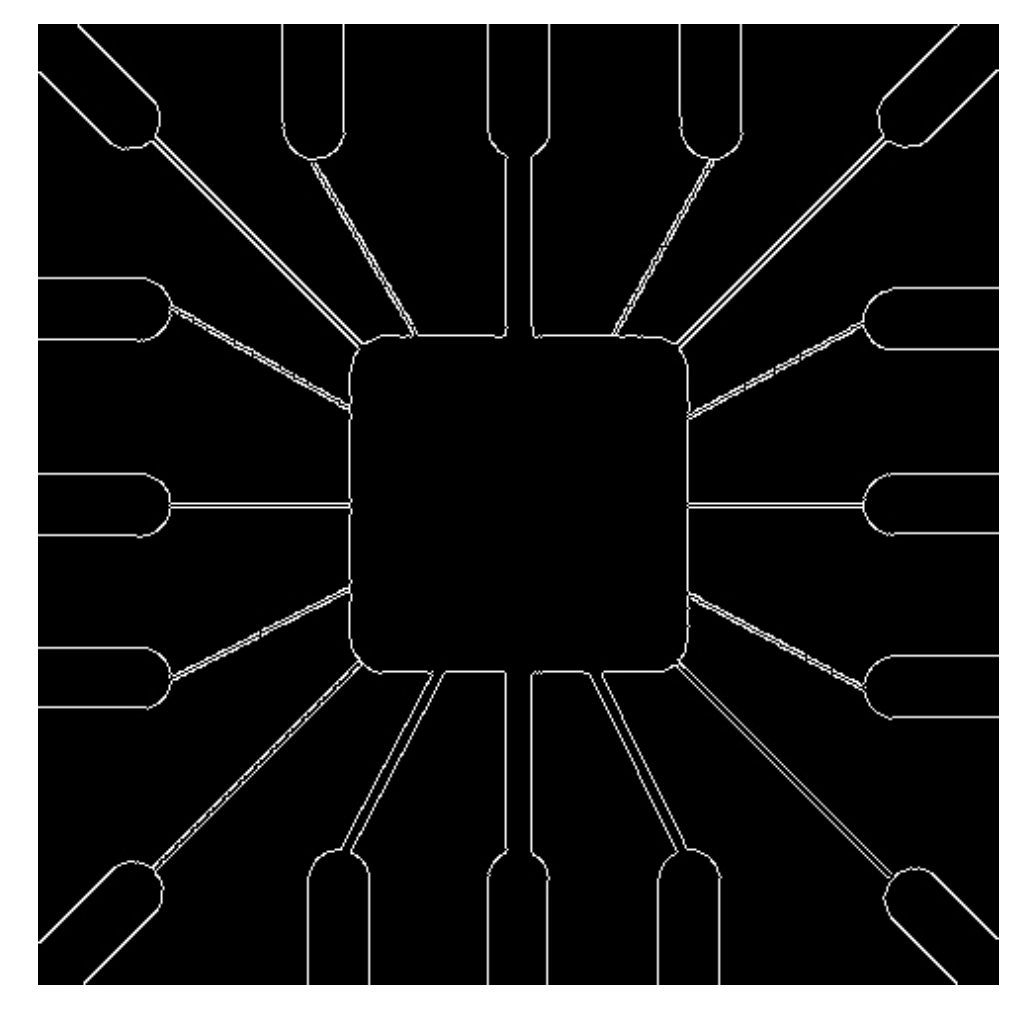

Figure 15.6: Perforrm the Various Edge Detection Methods on Gray Scale Image

## <span id="page-87-0"></span>Appendix

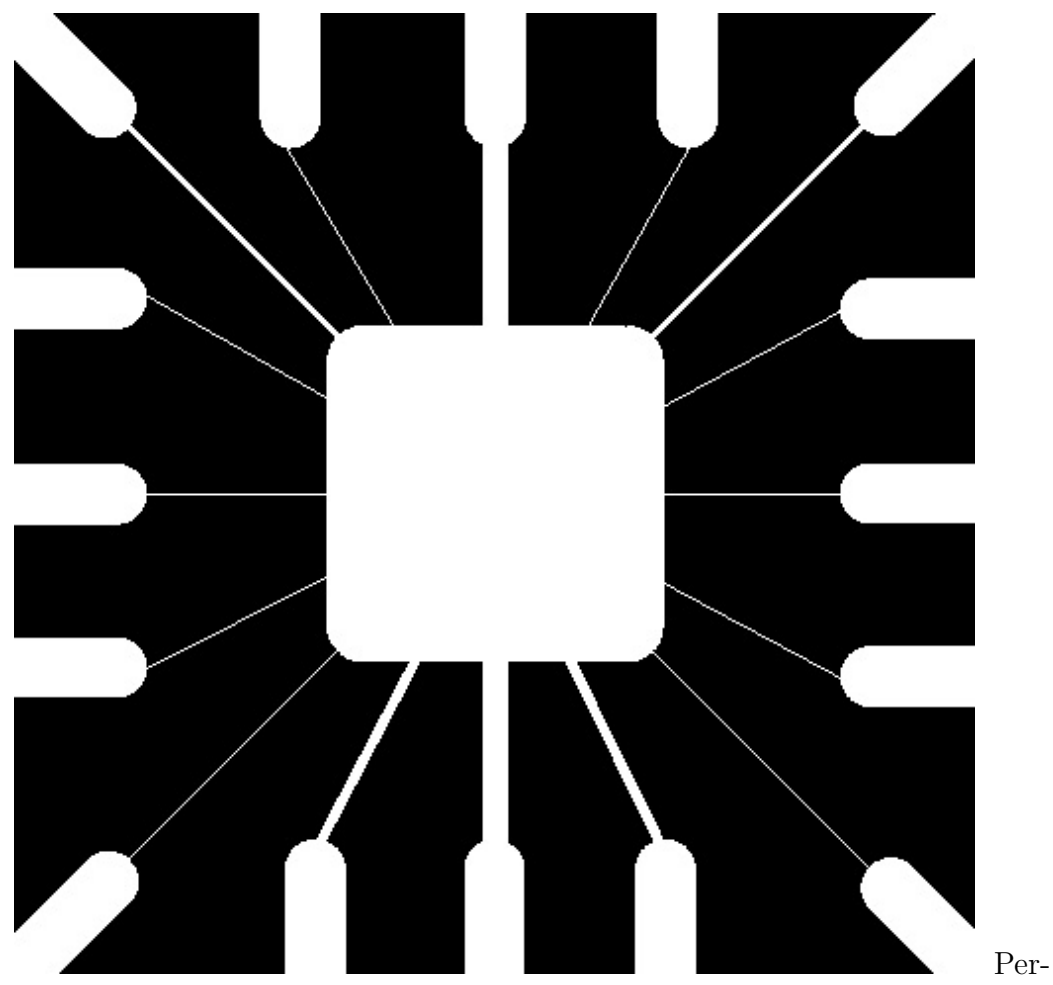

forrm the Various Edge Detection Methods on Gray Scale Image